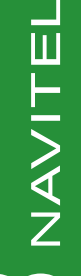

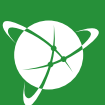

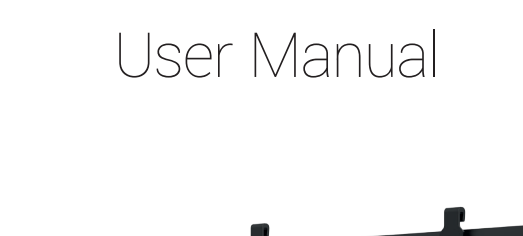

 $\overline{C}$ DF

**RU** 

**UA** 

# **NAVITEL MR450 GPS**

NAVITEL

Digital Video Recorder

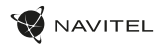

Vážený zákazníku!

Děkujeme Vám za nákup produktu NAVITEL®.

NAVITEL MR450 GPS je multifunkční digitální video rekordér (DVR) s vysokým rozlišením, s mnoha funkcemi a vlastnostmi, které jsou popsány v této uživatelské příručce. Před použitím zařízení si prosím pečlivě přečtěte tuto příručku a uchovejte ji pro pozdější použití.

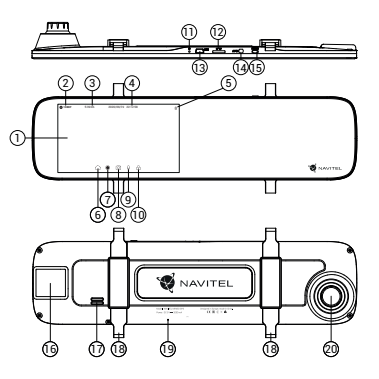

### Vnější vzhled

- **Displei**
- 2. Rozlišení videa
- 3. Doba záznamu
- 4. Datum a čas
- 5. Informace o baterii
- 6. Tlačítko Menu
- 7. Tlačítko Záznamu
- 8. Tlačítko Snímek
- 9. Tlačítko Mikrofon
- 10. Tlačítko Ochrany souborů
- 11. Tlačítko Reset

### Obsah balení

- 1. Záznamová kamera NAVITEL MR450 GPS
- 2. Adaptér do auta 12/24 V
- 3. Zadní kamera
- 4. Kabel mini-USB -USB
- 5. Video kabel
- 12. MicroSD port
- 13. Mini-USB port
- 14. Port pro zadní kameru (AV-IN)
- 15. Tlačítko Zapnutí/vypnutí
- 16. GPS-anténa
- 17. Reproduktor
- 18. Upevnění
- 19. Mikrofon
- 20. Kamera

- 6. Hadřík z mikrovlákna
- 7. Uživatelská příručka
- 8. Záruční list
- 9. Dárkový poukaz

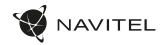

# CZ Specifikace

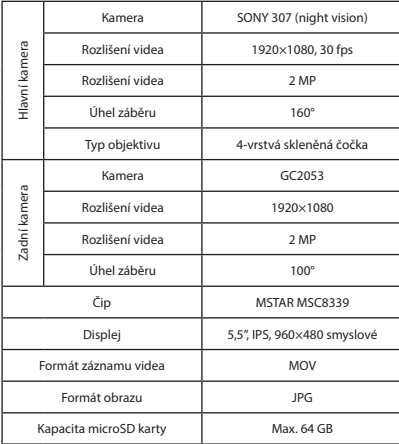

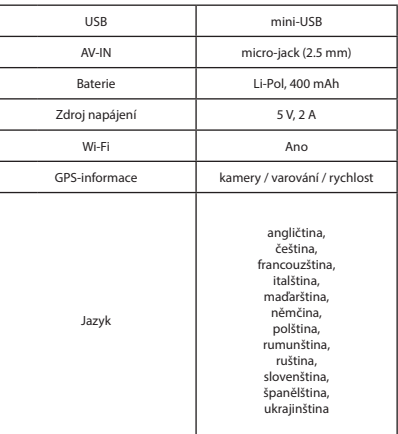

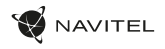

#### Instalace

1. Vložte microSD kartu do zařízení. Použijte vysokorychlostní SD kartu (třída 10 či výše); kapacita by měla být v rozmezí 8-64 GB.

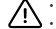

- 
- Nemanipulujte s SD kartou během používání kamery. Abyste předešli chybám v datových úlohách, prosím naformátujte kartu microSD uvnitř kamery. Pro formátování SD karty vyberte v Menu možnost Formátovat SD kartu a potvrďte.
- 2. Vyjměte klasické zpětné zrcátko a nainstalujte DVR zpětné zrcátko. Nepoužívejte nadměrnou sílu k odstranění stávajícího zpětného zrcátka.
- 3. Připojte autonabíječku do zásuvky zapalovače.
- 4. Připojte mini-USB konec autonabíječky k zařízení.
- 5. Zapněte napájení, zařízení se spustí a začne nahrávat.
- 6. Nastavte pozici kamery.

### Opatření

- Vestavěná baterie je určena pouze pro nouzové záznamy v režimu parkování a pro správné vypnutí zařízení po odpojení napájení; pro plný provoz v jakémkoliv režimu je nutné konstantní připojení k napájení.
- Používejte originální adaptér určený tomuto zařízení. Použití jiného adaptéru může mít negativní vliv na baterii zařízení. Používejte pouze příslušenství schválené výrobcem.
- Přípustná teplota okolního prostředí v provozním režimu: 0 až +35 °С. Skladovací teplota: +5 až +45 °C. Relativní vlhkost: 5% až 90% bez kondenzace (25 °C).
- Udržujte zařízení mimo dosah ohně, zabráníte tak výbuchu či požáru.
- Nevystavujte přístroj fyzickým nárazům.
- Zabraňte kontaktu zařízení se zdroji elektromagnetického záření.
- Udržujte objektiv v čistotě. Nepoužívejte k čištění zařízení chemikálie ani čistící prostředky; vždy před čištěním zařízení vypněte.
- Důsledně dodržujte vnitrostátní právní předpisy. Zařízení nesmí být použito pro nezákonné účely.
- Nerozebírejte ani sami neopravujte zařízení. V případě poruchy zařízení se obraťte na servisní středisko.

CZ

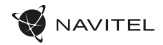

### CZ Tlačítka

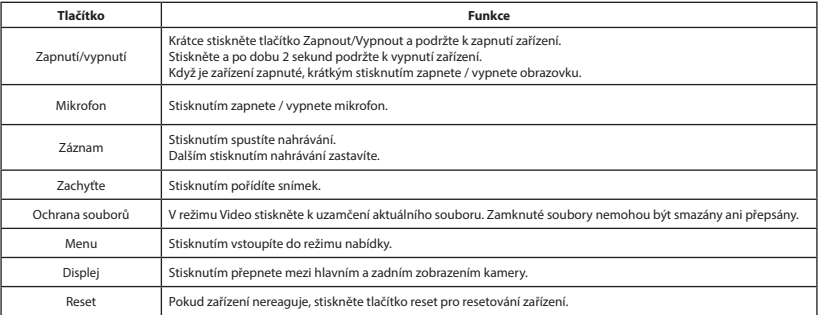

#### **Poznámka**:

- Specifikace se může změnit v případě novější verze zařízení.
- Vestavěná baterie je určena pouze pro nouzové záznamy v režimu parkování a pro správné vypnutí zařízení po odpojení napájení. Pro plný provoz v jakémkoliv režimu je nutné konstantní připojení k napájení.

Pro usnadnění práce s videosoubory a vloženými daty použijte **Navitel DVR Player**. Ke stažení je k dispozici zde: https://www.navitel.cz/cz/downloads/navitel-dvr-player

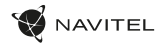

# Funkce zařízení

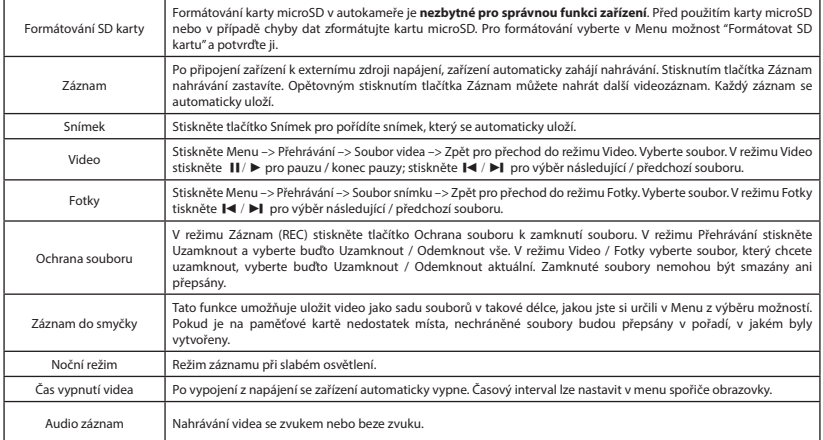

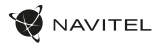

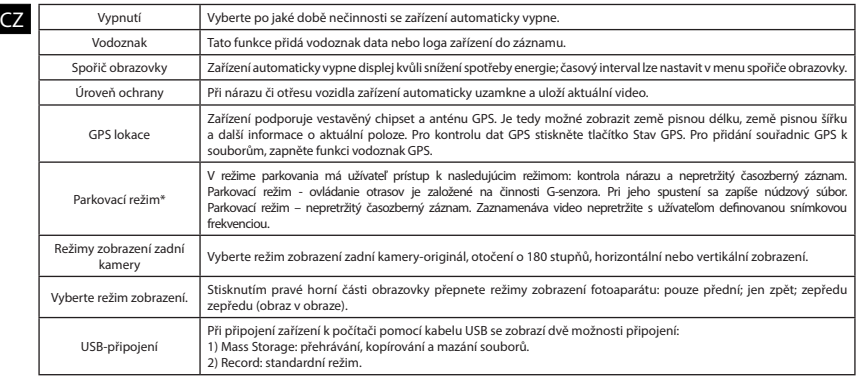

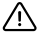

**\* Poznámka**: Režim je dostupný iba v prípade, že je kamera pripojená k trvalému napájaniu prostredníctvom zariadenia, ktoré zabraňuje nadmernému vybíjaniu batérie - NAVITEL SMART BOX MAX .

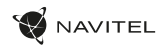

#### Instalace Navitel DVR Center app

- 1. Stáhněte a nainstalujte Navitel DVR Center do svého mobilního telefonu nebo tabletu, postupujte podle pokynů svého mobilního zařízení. Aplikaci si můžete stáhnout naskenováním QR kódu v Menu DVR (App QR Code) pomocí svého mobilního telefonu.
- 2. Zapněte Wi-Fi v nabídce DVR (Wi-Fi) a v nastavení vašeho mobilního zařízení.
- 3. Spusťte aplikaci. Vyberte svůj DVR v seznamu. Informace DVR jsou v nabídce DVR (Wi-Fi Navitel).
- 4. Připojte své mobilní zařízení k DVR prostřednictvím Wi-Fi. V případě potřeby použijte heslo. Můžete jej změnit v nabídce DVR's Menu (heslo Wi-Fi).
- 5. Pomocí Navitel DVR Center můžete:
	- aktualizace firmwaru DVR;
	- ovládání funkcí DVR v nabídce Nastavení: konfigurace parkovacího režimu, senzoru nárazu, režimu videa a formátování SD karty;
	- ukládat, prohlížet, mazat a odesílat videa a fotografie a sledovat video DVR v reálném čase na obrazovce mobilního zařízení.

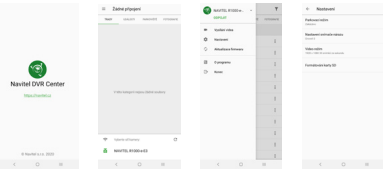

#### Digitální měřič rychlosti a Informace o kameře

**Digitální rychloměr** se používá k zobrazení vypočtené aktuální rychlosti na základě signálu GPS a času [1]. Režimy:

- Rychlost rychlost [B] se zobrazuje na displeji,
- Rychlost  $+$  čas zobrazí se rychlost [B] a čas [C].

**Informace o kamerách** slouží k varování před kamerami. Když zapnete tuto funkci, na obrazovce se zobrazí aktuální rychlost a čas na černém pozadí. Pokud se blížíte k dopravní kameře, na displeji se zobrazí [2]:

- aktuální rychlost [B],
- ikona kamery [D],
- vzdálenost ke kameře [E],
- Průběh pohybu v oblasti kde se kamera nachází [F].

Všechny informace jsou na černém pozadí.

V režimu Záznam (REC) se zobrazí indikátor nahrávání (**•REC** a **•**) [A]. Pokud vozidlo stojí, na displeji je 0. Pokud není k dispozici signál GPS, zobrazí se – – – [3].

**Poznámka**. Slabý signál GPS může být zapříčiněn špatným počasím a dalšími okolními vlivy. Řiďte se především údaji na tachometru Vašeho vozidla.

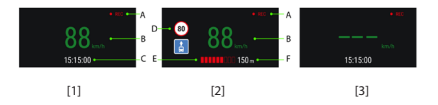

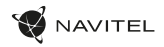

# **Z** Zadní kamera

Díky zadní kameře získáte přehled o situaci za Vaším vozidlem při jízdě i parkování. Moderní technologie dvojitého záznamu umožňuje nahrávat záznamy před vozidlem i za vozidlem a zachytit tak všechny nepředvídatelné situace.

#### Instalace zadní kamery

- 1. Namontujte fotoaparát na zadní okno uvnitř automobilu a upravte úhel záběru.
- 2. Protáhněte kabel podél střechy.
- 3. Připojte kabel k zadní kameře.

**Poznámka**: Doporučujeme, aby práce s instalací a připojením kamery prováděla kvalifikovaná osoba s potřebnými znalostmi. Instalace kabelu může vyžadovat speciální nástroje nebo zařízení. Ujistěte se, že jsou tyto práce bezpečné. 1

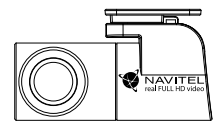

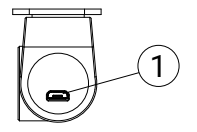

1. Port pro video kabel

NAVITEL s.r.o. tímto prohlašuje, že zařízení NAVITEL MR450 GPS je kompatibilní se směrnicí RED 2014/53/EU. Úplné znění Prohlášení o shodě je k dispozici na následující internetové adrese: www.navitel.cz/cz/declaration\_of\_conformity/mr450gps

# Einführung

Sehr geehrter Kunde!

Vielen Dank, dass Sie sich für dieses NAVITEL®-Produkt entschieden haben.

NAVITEL MR450 GPS ist ein multifunktionaler DVR mit hocher Qualität von Foto-und Videoaufnahme und vielen Funktionen und Eigenschaften, die in dieser Bedienungsanleitung beschrieben werden. Bitte lesen Sie die Bedienungsanleitung sorgfältig durch, bevor Sie das Gerät verwenden, und bewahren Sie diese zum späteren Nachschlagen auf.

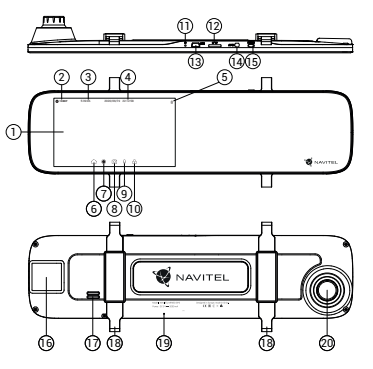

### Außensicht

- 1. Bildschirm
- 2. Aufnahmequalität
- 3. Aufnahmezeit
- 4. Datum und Uhrzeit
- 5. Infos zur Batterie
- 6. Menü Taste
- 7. Videoaufnahme Taste
- 8. Fotoaufnahme Taste
- 9. Mikrofon Taste
- 10. Dateischutz Taste
- 11. Zurücksetzen Taste
- 12. MicroSD Slot
- 13. mini-USB Anschluss
- 14. Rückfahrkamera-Anschluss (AV-IN)
- 15. Ein/Aus Taste
- 16. GPS-Antenne
- 17. Lautsprecher
- 18. Halteclip
- 19. Mikrofon
- 20. Objektiv
- 

## VerpackungsInhalt

- 1. DVR NAVITEL MR450 GPS
- 2. Kfz-Ladegerät 12/24 V
- 3. Hintere Kamera
- 4. mini-USB-USB-Kabel
- 5. Videokabel
- **Mikrofaserstoff**
- 7. Benutzerhandbuch
- 8. Garantiekarte
- 9. Geschenkgutschein

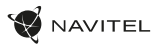

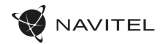

### Spezifikationen

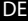

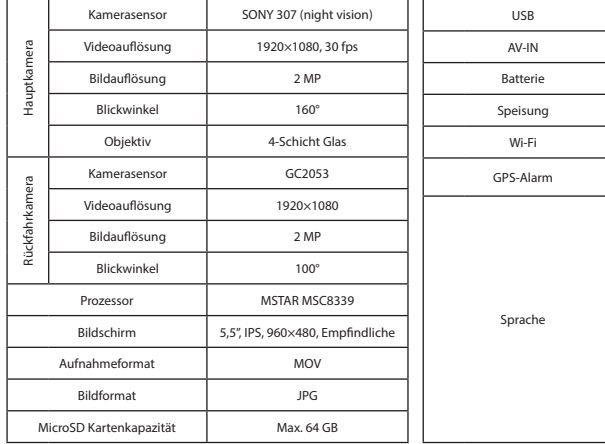

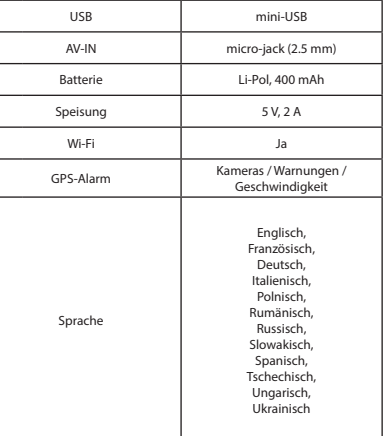

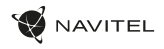

#### Installation

1. Setzen Sie die Micro-SD-Karte in den entsprechenden DVR-Slot ein. Benutzen Sie eine Hochgeschwindigkeits-SD-Karte (Klasse10 oder höher) mit der Kapazität innerhalb 8-64 GB.

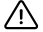

- Um eine Beschädigung von DVR und / oder der Speicherkarte zu vermeiden, setzen oder entfernen Sie die SD-Karte nicht, während DVR in Modus ist.
- Vor Gebrauch muss die microSD-Karte im DVR formatiert werden. Vor der Formatierung der SD-Karte in dem Menü-Modus wählen Sie SD-Karte formatieren und bestätigen Sie es.
- 2. Befestigen Sie DVR mit den Halteclips am Innenrückspiegel. Wenden Sie keine übermäßige Kraft an, um Schäden zu vermeiden.
- 3. Schließen Sie das Autoladegerät an die Zigarettenanzünderbuchse an.
- 4. Schließen Sie das Autoladegerät an den DVR-Eingang (mini-USB ) an.
- 5. Schalten Sie das Gerät ein. Der DVR startet und beginnt automatisch mit der Aufnahme.
- 6. Stellen Sie die DVR-Position ein.

#### Vorsichtsmaßnahmen

- Die eingebaute Batterie dient nur zur Aufnahme eines Notfallereignisses im Parkmodus und zur korrekten Abschaltung des Geräts von der Speisequelle. Für den vollen Modus des Geräts in einem der Modi ist ein konstanter Stromanschluss erforderlich.
- Verwenden Sie nur einen originellen Ladeadapter. Die Verwendung eines anderen Adapters kann sich negativ auf den Akku des Geräts auswirken. Verwenden Sie nur vom Hersteller zugelassenes Zubehör.
- Zulässige Umgebungstemperatur während des Betriebs: von 0 bis +35 ° C. Lagertemperaturen: von +5 bis +45 ° C. Relative Luftfeuchtigkeit: 5% bis 90% ohne Kondensat (25 ° C).
- Vermeiden Sie Kontakt mit Feuerquellen, um Explosionen oder Brände zu vermeiden.
- Setzen Sie das Gerät keinen starken mechanischen Belastungen aus.
- Vermeiden Sie Kontakt des Geräts mit elektromagnetischen Strahlungsquellen.
- Halten Sie das Objektiv sauber. Verwenden Sie zum Reinigen des Geräts keine Chemikalien oder Reinigungsmittel. Schalten Sie das Gerät vor dem Reinigen immer aus.
- Befolgen Sie strikt die Gesetze und Vorschriften der Region, in der das Gerät verwendet wird. Dieses Gerät kann nicht für illegale Zwecke verwendet werden.
- Zerlegen Sie das Gerät nicht selbst. Im Falle einer Fehlfunktion wenden Sie sich an das Servicecenter.

STARVIS und STARVIS sind Marken der Sony Corporation.

#### 12 | BENUTZERHANDBUCH

# NAVITEL

#### Tasten

DE

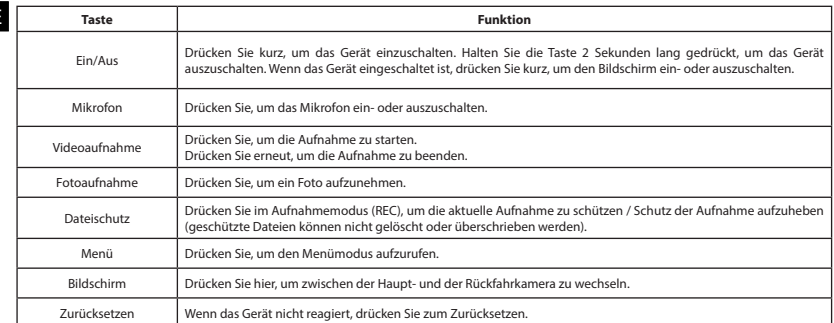

#### **Note**:

- In Folge von Aktualisierungen kann sich diese Spezifikation ändern.
- Die eingebaute Batterie ist nur zur Aufzeichnung eines Notfalls im Parkmodus und zur ordnungsgemäßen Ausschaltung des Geräts bei abgeschalteter Stromversorgung vorgesehen; für vollständiges Funktionieren des Geräts in allen Betriebsmodi ist eine permanente Stromversorgung erforderlich.

Verwenden Sie den **Navitel DVR Player**, um bequem mit den Videodateien und eingebetteten Daten des DVR arbeiten zu können. Download verfügbar unter: www.navitel.cz/de/downloads/navitel-dvr-player

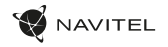

### Funktionen von DVR

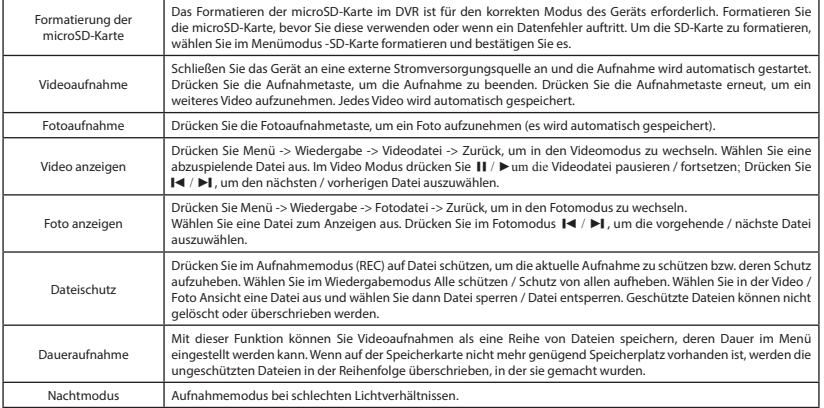

DE

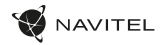

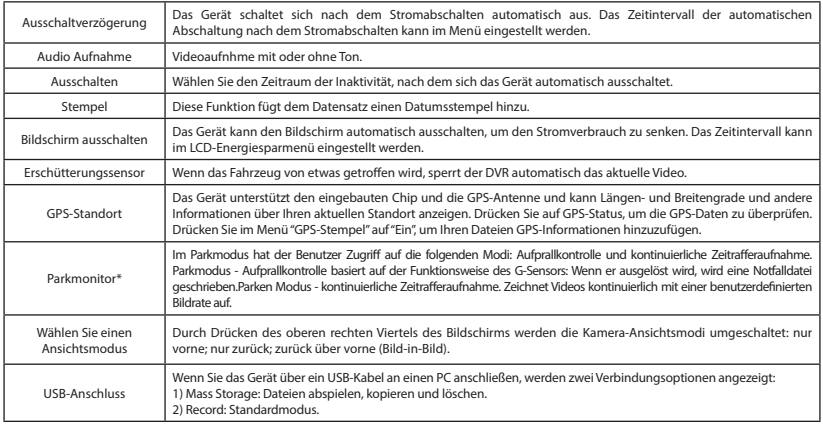

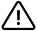

DE

**\*Note**: Der Modus ist nur verfügbar, wenn der DVR über ein Gerät, das eine übermäßige Batterieentladung verhindert, an eine permanente Stromversorgung angeschlossen ist - NAVITEL SMART BOX MAX.

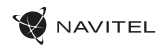

#### Installation der Navitel DVR Center-App

- 1. Laden Sie die Anwendung Navitel DVR Center-App herunter und installieren Sie diese auf Ihrem Handy oder Tablet, befolgen Sie die Anweisungen auf Ihrem Mobilgerät. Sie können die Anwendung herunterladen, indem Sie den QR-Code im DVR-Menü (App QR Code) mit Ihrem Handy scannen. Wählen Sie im Einstellungen Menü die Option " Wi-Fi " und drücken Sie "Ein" .
- 2. Aktivieren Sie Wi-Fi im DVR-Menü (Wi-Fi-Einstellungen) und in den Einstellungen Ihres Mobilgeräts.
- 3. Starten Sie die Anwendung. Wählen Sie Ihren DVR aus der Liste. Die Daten des DVR werden im Menü (Wi-Fi Navitel) angezeigt.
- 4. Verbinden Sie Ihr Mobilgerät über eine Wi-Fi-Verbindung mit dem DVR. Verwenden Sie gegebenenfalls ein Passwort. Sie kann im Menü (Wi-Fi-Passwort) geändert werden.
- 5. Mit Navitel DVR Center können Sie:
	- Firmware des DVR aktualisieren;
	- Funktionen des DVR im Menü Einstellungen verwalten: Parkmodus, Stoßsensor, Videomodus einstellen und D-Karte formatieren;
	- Videos und Fotos anzeigen, speichern, löschen und teilen
	- sowie Videos vom Rekorder auf dem Bildschirm Ihres Mobilgeräts in Echtzeit ansehen.

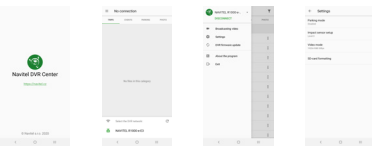

#### Digitaler Tachometer & Kameras Info

**Die digitale Tachometerfunktion** zeigt die GPS-basierte Geschwindigkeit und Zeit an [1]. Modi:

- Geschwindigkeit Die aktuelle Geschwindigkeit [B] wird ständig angezeigt.
- Geschwindigkeit und Zeit Zeigt die aktuelle Geschwindigkeit [B] und Zeit [C] an.

Die Kamera-Funktion dient dazu, Sie auf Kameras und Gefahren aufmerksam zu machen (im Folgenden: Kameras). Wenn die Kamerafunktion eingeschaltet ist werden Geschwindigkeit und Zeit auf dem Bildschirm angezeigt. Bei Annäherung an die Kamera wird [2] angezeigt:

- aktuelle Geschwindigkeit [B],
- Kamerasymbole [D],
- Fortschrittsbalken im Bereich der Kamera [E],
- Abstand zur Kamera [F].

Alle Informationen werden auf einem schwarzen Hintergrund angezeigt. Im Videoaufnahmemodus (REC) wird **•REC** oder **•** [A] auf dem Bildschirm angezeigt. Wenn das Fahrzeug steht, zeigt der Bildschirm eine Geschwindigkeit von 0 an. Wenn kein genaues GPS-Signal vorhanden ist, zeigt das Display - - - [3] an.

**Hinweis**. Ein schwaches GPS-Signal kann durch schlechte Wetterbedingungen und andere externe Faktoren verursacht werden. Richten Sie sich nach Werte des Tachometers des Fahrzeuges.

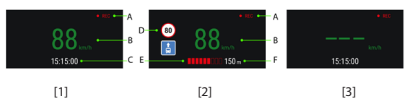

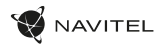

### Rückfahrkamera

Mithilfe der Rückfahrkamera können Sie ein hochauflösendes Bild hinter Ihrem Auto für ein sicheres Parken oder Aufnehmen während der Fahrt erhalten. Dank der modernen Doppelaufnahmetechnik können Aufnahmen vor und hinter dem Fahrzeug gespeichert werden, um unvorhergesehene Situationen festzuhalten.

#### Installation der Rückfahrkamera

- 1. Installieren Sie die Kamera an der Heckscheibe im Auto und stellen Sie den Betrachtungswinkel ein.
- 2. Führen Sie das Kabel durch die Kabine.
- 3. Schließen Sie das Kabel an den Anschluss der Rückfahrkamera an.

**Hinweis**. Es wird dringend empfohlen, dass Arbeiten verbunden mit der Installation der Kamera und dem +12V-Anschluss durch qualifiziertes Personal mit den erforderlichen Qualifikationen durchgeführt werden. Die Kabelführung kann Spezialwerkzeuge oder Zubehör erfordern. Stellen Sie sicher, dass diese Arbeiten sicher durchgeführt werden.

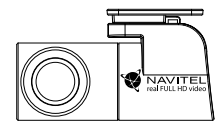

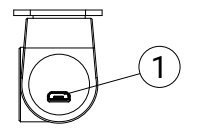

1. Videokabelanschluss

DE

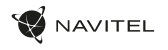

### Sissejuhatus

Lugupeetud klient!

Täname, et ostsite NAVITEL® toote.

NAVITEL MR450 GPS on multifunktsionaalne kõrglahutusega DVR, millel on palju funktsioone ja erijoone, mida on kirjeldatud käesolevas kasutusjuhendis. Enne seadme kasutamist lugege kasutusjuhend hoolikalt läbi ja hoidke seda edaspidiseks kasutamiseks.

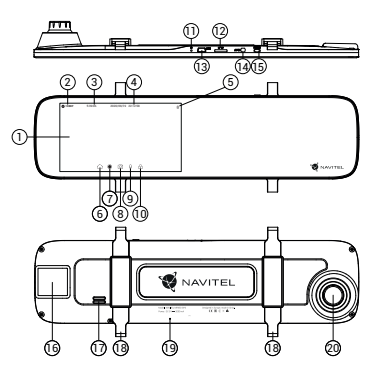

#### Seadme skeem

- Kuvar
- 2. Video eraldusvõime
- 3. Salvestusaeg
- 4. Kuupäev ja kellaaeg
- 5. Teave aku kohta
- 6. Menüünupp
- 7. Salvestusnupp
- 8. Jäädvustusnupp
- 9. Mikrofoninupp
- 10. Kaitsenupp
- 11. Lähtestusnupp

#### Pakendi sisu

- 1. DVR NAVITEL MR450 GPS
- 2. Autolaadija 12/24 V
- 3. Tahavaatekaamera
- Mini-USB-USB kaabel
- 5. Videokaabel
- 12. MicroSD kaardi ava
- 13. Mini-USB ava
- 14. Tagakaamera port (AV-IN)
- 15. Võimsuslüliti
- 16. GPS-antenn
- 17. Kõlar
- 18. Klambridvv
- 19. Mikrofon
- 20. Objektiiv

- 6. Mikrokiust riie
- 7. Kasutusjuhend
- 8. Garantiikaart
- 9. Vautšer

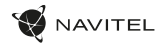

### Spetsifikatsioonid

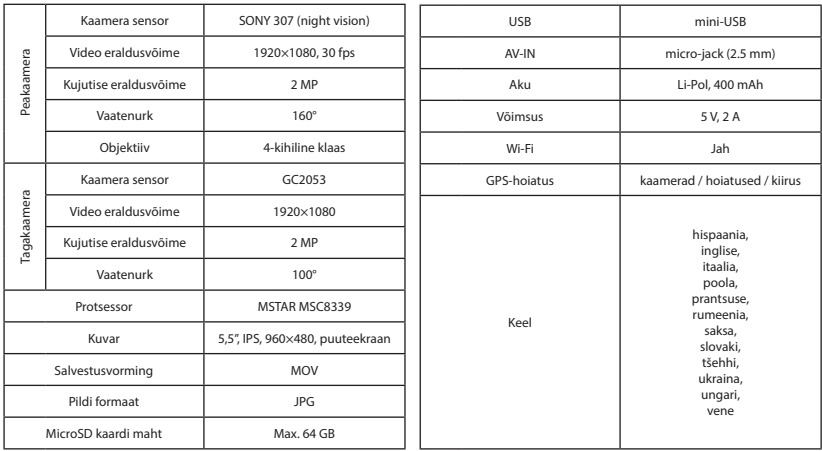

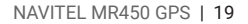

#### Paigaldamine

- 1. Pange microSD-kaart DVR-i. Kasutage kiiret SD-kaarti (klass 10 või uuem); maht peaks olema vahemikus 8–64 GB.
	-
- 
- DVR-i ja / või SD-kaardi talitlushäirete vältimiseks ärge sisestage ega eemaldage SD-kaarti DVR-i töö ajal.<br>• Enne microSD-kaardi kasutamist vormindage see andmevigade vältimiseks DVR-is. Menüürežiimis SD-kaardi vorm SD-card ja kinnitage see.
- 2. Paigaldage DVR oma auto peeglile klambritega. Kahjustuste vältimiseks ärge kasutage liigset jõudu.
- Ühendage autolaadija sigaretisüütaja pistikupessa.
- 4. Ühendage autolaadija DVR-sisendiga (mini-USB).
- Lülitage toide sisse, DVR käivitub ja hakkab automaatselt salvestama.
- 6. Reguleerige DVR-i asendit.

#### Ettevaatusabinõud

- Sisseehitatud aku on mõeldud ainult hädaolukorra salvestamiseks parkimisrežiimis ja seadme korrektseks väljalülitamiseks, kui toide on välja lülitatud; seadme täielikuks toimimiseks mis tahes režiimis on vajalik pidev toiteühendus.
- Kasutage ainult originaalset laadijaadapterit. Teise adapteri kasutamine võib seadme akut negatiivselt mõjutada. Kasutage ainult tootja poolt heaks kiidetud tarvikuid.
- Lubatud keskkonnatemperatuur töörežiimis: 0 kuni +35° С. Säilitustemperatuur: +5 kuni +45° С. Suhteline niiskus: 5% kuni 90% ilma kondenseerumiseta  $(25^\circ C)$ .
- Plahvatuse või tulekahju vältimiseks pange seade tuleallikatest eemal.
- Ärge jätke seadet füüsiliste mõjude alla.
- Vältige seadme kokkupuudet elektromagnetkiirguse allikatega.
- Hoidke objektiivi puhtana. Ärge kasutage toote puhastamiseks kemikaale ega detergente; enne puhastamist lülitage seade alati välja.
- Järgige rangelt selle piirkonna seadusi ja regulatiivakte, kus seadet kasutatakse. Seda seadet ei saa kasutada ebaseaduslikel eesmärkidel.
- Ärge demonteerige ega parandage seadet ise. Seadme rikke korral pöörduge teeninduskeskusesse.

STARVIS ja STARVIS on Sony Corporationi kaubamärgid.

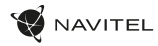

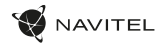

#### Nupud

EE

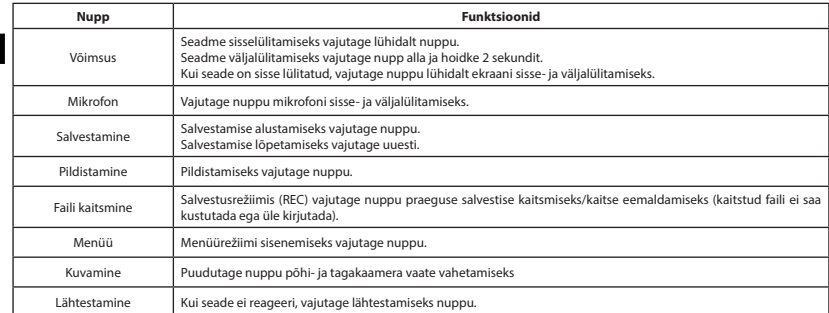

#### **Märkus**:

- Seoses uuendustega võivad spetsifikatsioonid muutuda.
- Integreeritud aku on mõeldud vaid parkimisrežiimil toimunud avariijuhtumite salvestamiseks ja seadme korrapäraseks väljalülitamiseks toite väljalülitamise korral; seadme täisväärtuslikuks tööks on vajalik katkematu ühendus toiteallikaga.

DVR-i videofailide ja manustatud andmetega töötamise mugavuse huvides kasutage **Navitel DVR Player**. Allalaaditav versioon on saadaval aadressil www.navitel.cz/ee/downloads/navitel-dvr-player

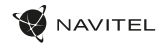

### Seadme funktsioonid

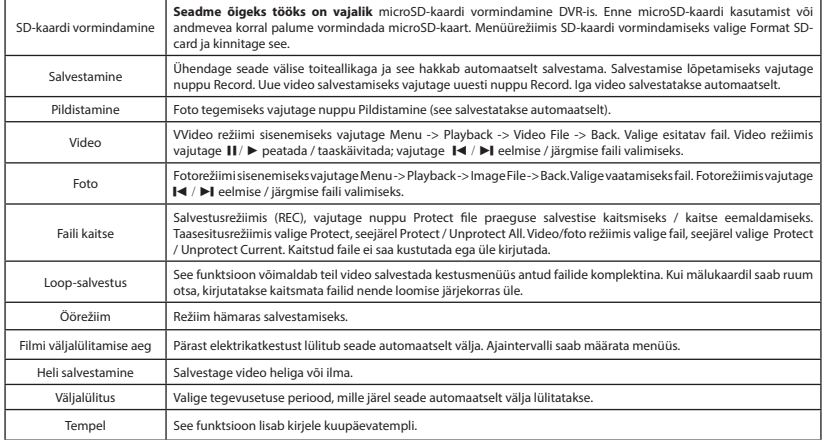

#### 22 | KASUTUSJUHEND

EE

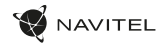

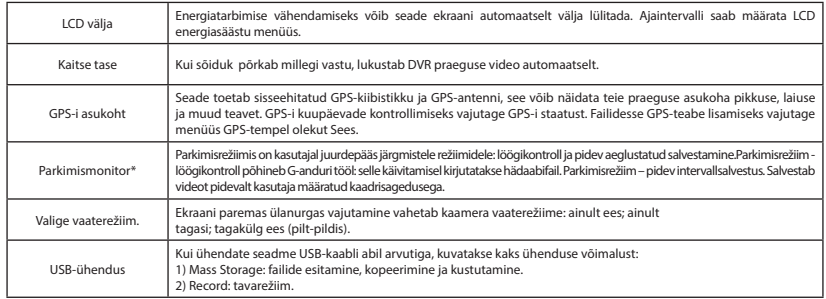

**\*Märkus**: Der Modus ist nur verfügbar, wenn der DVR über ein Gerät, das eine übermäßige Batterieentladung verhindert, an eine permanente Stromversorgung angeschlossen ist - NAVITEL SMART BOX MAX.

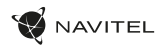

#### Navitel DVR Center rakenduse installimine

- 1. Laadige alla ja installige Navitel DVR Center oma mobiiltelefoni või tahvelarvutisse, järgige oma mobiilseadme juhiseid. Rakenduse saate alla laadida, skannides oma mobiiltelefoniga DVR-i menüüs QR-koodi (rakenduse QR-kood). Valige menüüs Settings Wifi ja vajutage On.
- 2. Lülitage DVR-i menüüs (Wi-Fi) ja oma mobiilseadme seadetes sisse WiFi.
- 3. Käivitage rakendus. Valige loendist oma DVR. DVR-i teave on DVR-i menüüs (Wi-Fi Navitel).
- 4. Ühendage oma mobiilsideseade DVR-iga WiFi kaudu. Vajadusel kasutage parooli. Saate seda muuta DVR-i menüüs (Wi-Fi Password).
- 5. Kasutades Navitel DVR Center saate:
	- värskendada DVR-i püsivara;
	- juhtida DVR-i funktsioone menüüs Settings: konfigureerida parkimisrežiim, löögisensor, videorežiim ja vormindada SD-kaart;
	- salvestada, vaadata, kustutada ja saata videoid ja fotosid ning vaadata DVR-i videot reaalajas mobiilseadme ekraanil.

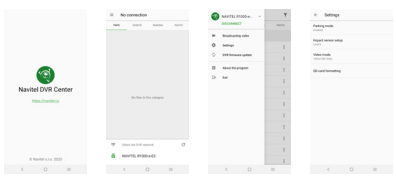

#### Digitaalne kiirus ja kaamera teave

**Digitaalkiiruse** ffunktsiooni kasutatakse GPS-signaali abil arvutatud aja ja sõiduki kiiruse kuvamiseks [1]. Režiimid:

- Kiirus jooksvat kiirust kuvatakse pidevalt [B],
- Kiirus + aeg kuvatakse praegune kiirus [B] ja aeg [C].

**Kaamera info** funktsioon teavitab juhti kaameratest ja hoiatustest (edaspidi - Cameras) teel. Camera info sisselülitamisel kuvatakse praegune kiirus ja kellaaeg. Lähimale kaamerale lähenemisel kuvatakse järgmine teave [2]:

- praegune kiirus [B].
- kaameraikoon [D],
- dünaamiline edenemisriba, mis näitab lähima kaamera lähenemist [E],
- kaamera kaugus [F].

Kogu teave kuvatakse mustal ekraanil. Salvestusrežiimis (REC) kuvatakse **•REC** või **•** [A]. Kui sõiduk seisab paigal, kuvatakse 0. -signaali pole, kuvatakse - - - [3].

**Märge**. Nõrk GPS-signaal võib olla põhjustatud halbadest ilmastikutingimustest ja muudest välistest teguritest. Palun jälgige oma sõiduki spidomeetrit.

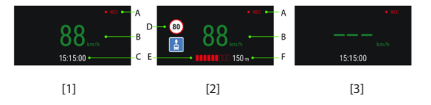

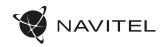

#### Tagakaamera

Tagumise kaamera abil on võimalik saada peeneralduslik vaade auto taha, et tagada turvaline parkimine või salvestada toimuvat sõitmise ajal. Kaasaegne topeltsalvestuse tehnoloogia võimaldab salvestada nii auto eest kui tagant juhuks, kui toimub mõni ettenägematu sündmus.

#### Tagumise kaamera paigaldamine

- 1. Paigaldage kaamera auto aknale tagumisele aknale ja reguleerige pildistamisnurka.
- 2. Tõmmake kaabel läbi salongi.
- 3. Ühendage kaabel tagumise kaamera porti.

**Märkus**. On väga soovitatav, et kaamera paigaldab ja +12 V ühendab vastavate oskustega kvalifitseeritud spetsialist. Kaabli vedamiseks võib olla vaja spetsiaalseid tööriistu või paigaldisi. Oluline on tagada, et tööd oleksid tehtud turvaliselt. 1

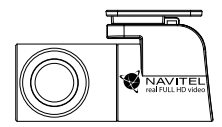

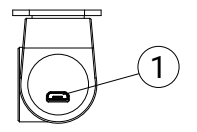

1. Videokaabli port

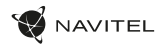

### Introduction

Dear Customer!

Thank you for purchasing this NAVITEL® product.

NAVITEL MR450 GPS is a multifunctional high-definition DVR with many functions and features that are described in this User Manual. Please read the manual carefully before using the device and keep it for future reference.

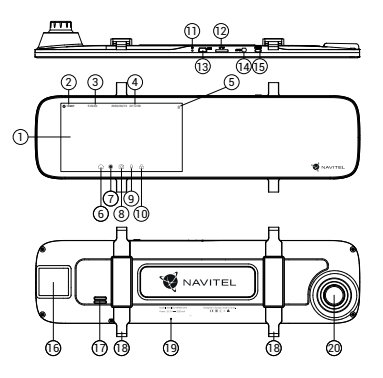

### Device layout

- **Display**
- 2. Video resolution
- 3. Recording time
- 4. Date and time
- 5. Info about battery
- 6. Button Menu
- 7. Button Record
- 8. Button Capture
- 9. Button Microphone
- 10. Button Protect
- 11. Button Reset

### Package contents

- 1. DVR NAVITEL MR450 GPS
- 2. Car charger 12/24 V
- 3. Rear camera
- 4. Mini-USB -USB cable
- 5. Video cable for the rear camera

EN

- 12. MicroSD slot
- 13. Mini-USB port
- 14. Rear camera port (AV-IN)
- 15. Button Power
- 16. GPS-antenna
- 17. Speaker
- 18. Clamps
- 19. Microphone
- 20. Lens

- 6. Microfiber cloth
- 7. User manual
- 8. Warranty card
- 9. Gift voucher

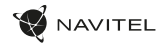

# **Specifications**

EN

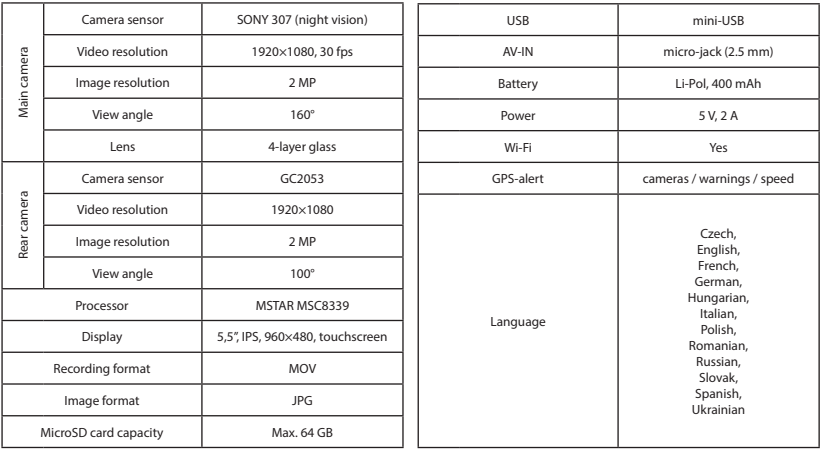

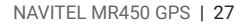

#### Installation

- 1. Put the microSD card into the DVR. Use a high-speed SD card (Class10 or above); capacity should be within 8-64 GB.
	- To avoid malfunctions of the DVR and / or SD-card, don't insert and remove SD-card during DVR operation.
	- $\bigwedge$  only a mallunctions of the DVR dilux of a both and the DVR to avoid data errors. For formatting the SD-card in Menu mode select Format in Menu mode select Format SD-card and confirm it.
- 2. Install DVR on your car mirror with the clamps. Do not use excessive force to avoid any damages.
- 3. Connect the car charger to the cigarette lighter socket.
- 4. Connect the car charger to the DVR input (mini-USB).
- 5. Turn the power on; the DVR will start up and begin recording automatically.
- 6. Adjust the DVR position.

#### Precautions

- The built-in battery is designed only for recording an emergency event in parking mode and turning off the device correctly when the power is turned off; for the full operation of the device in any mode, a constant power connection is required.
- Use only the original charger adapter. Using another adapter may negatively affect the device's battery. Use accessories only approved by manufacturer.
- Permissible ambient temperature in operating mode: 0 to +35 °С. Storage temperature: +5 to +45 °С. Relative humidity: 5% to 90% without condensation (25 °С).
- Put the device away from fire sources to avoid explosion or fire.
- Do not expose the device to physical impacts.
- Avoid contacting the device with sources of electromagnetic radiation.
- Keep the lens clean. Do not use chemicals or detergents to clean the product; always turn off the device before cleaning.
- Strictly follow the laws and regulatory acts of the region where the device is used. This device can not be used for illegal purposes.
- Do not disassemble or repair device by yourself. In case of device failure, contact the service center.

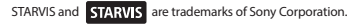

EN

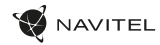

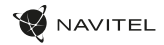

#### **Buttons**

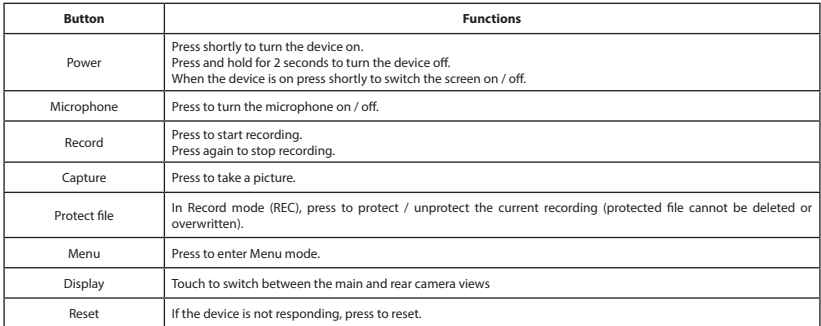

#### **Note**:

EN

- The specifications may change due to upgrades.
- The built-in battery is designed only for recording an emergency event in parking mode and turning off the device correctly when the power is turned off; for the full operation of the device in any mode, a constant power connection is required.

For the convenience of working with the DVR's video files and embedded data, use **Navitel DVR Player**. Download available at: www.navitel.cz/en/downloads/navitel-dvr-player

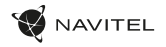

# Device functions

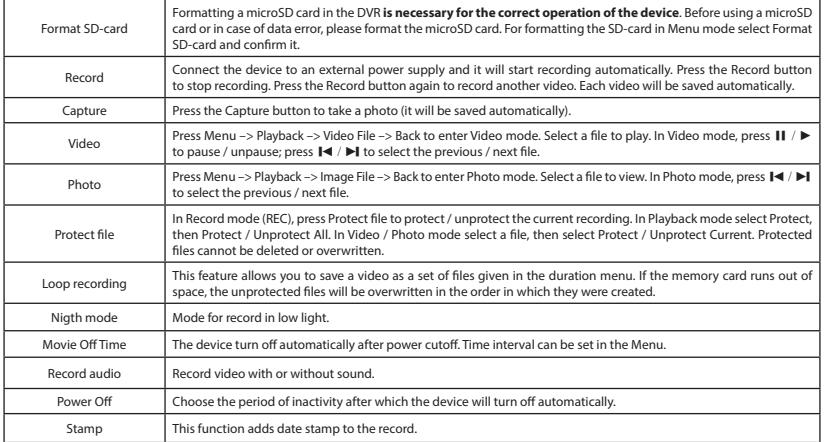

EN

EN

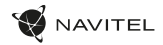

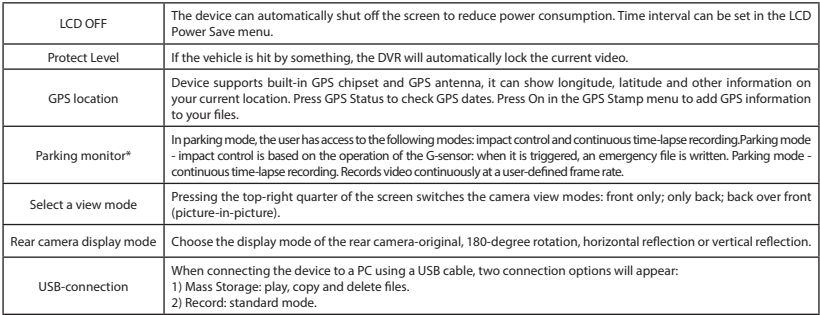

**\* Note**: The mode is available only when the DVR is connected to a permanent power supply through a device that prevents excessive battery discharge - NAVITEL SMART BOX MAX.

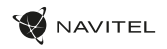

#### Navitel DVR Center app installation

- 1. Download and install Navitel DVR Center to your cell phone or tablet, follow your mobile device instructions. You can download application by scan QR code in DVR's Menu (App QR Code) with your cell phone. Choose Wifi in Settings menu, press On.
- 2. Turn on a Wi-Fi in DVR's Menu (Wi-Fi) and in your mobile device settings.
- 3. Run the app. Choose your DVR in the list. The DVR's information is in DVR's Menu (Wi-Fi Navitel).
- 4. Connect your mobile device to the DVR through Wi-Fi. If necessary use the password. You can change it in DVR's Menu (Wi-Fi password).
- 5. Using the Navitel DVR Center you can:
	- update DVR's firmware;
	- control DVR functions in Settings menu: configure parking mode, impact sensor, video mode and format your SD card;
	- save, view, delete and send videos and photos as well as watch DVR's video in real time on the mobile device screen.

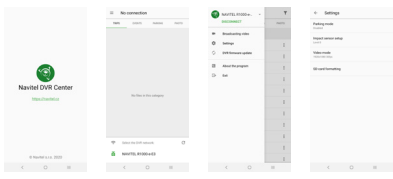

#### Digital Speed & Camera Info

The **Digital speed** feature is used to display time and vehicle speed calculated with the help of GPS signal [1]. Modes:

- Speed current speed is displayed constantly [B],
- Speed + time current speed [B] and time [C] are displayed.

The **Camera info** feature notifies the driver about cameras and warnings (hereinafter – Cameras) along the way. When you turn on the **Camera info**, the current speed and time are displayed. With the approach to the nearest camera the following information is displayed [2]:

- current speed [B],
- camera icon [D],
- dynamic progress bar indicating approach to the nearest camera [E],
- distance to the camera [F].

All information is displayed on a black screen. In Record mode (REC), **•REC** or **•** are displayed [A]. If the vehicle is still, 0 is displayed. If there is no GPS-signal, – – – [3] is displayed.

**Note.** A weak GPS signal may be caused by bad weather conditions and other external factors. Please consult your vehicle speedometer.

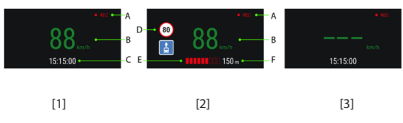

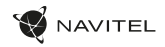

#### Rear camera

With the help of rear camera you can get a high-resolution image behind your car for safe parking or recording while driving. Modern double recording technology allows saving recordings both in front and behind the car for fixing any unforeseen situation.

#### Rear camera installation

- 1. Install the camera on the rear window inside the car and adjust the shooting angle.
- Put the wire through the cabin.

EN

3. Connect the wire to the rear camera port.

**Note**. It is strongly recommended that works on installing the camera and connecting +12 V should be done by qualified personnel with the necessary skills. Cable routing may require special tools or  $\sim$  1

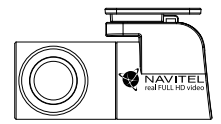

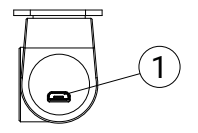

1. Video cable port

NAVITEL s.r.o. hereby declares that the device NAVITEL MR450 GPS is compatible with the European directive RED 2014/53/EU. The full text of Declaration of conformity is available at the following internet address: www.navitel.cz/en/declaration\_of\_conformity/mr450gps

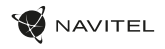

#### Bevezető

Tisztelt Vásárlónk!

Köszönjük, hogy ezt a NAVITEL® terméket választotta.

A NAVITEL MR450 GPS egy sokoldalú, nagyfelbontású, több funkciót és applikációt tartalmazó DVR. Az említett funkciók leírása megtalálható jelen Használati útmutatóban. Kérjük, hogy a készülék használatba vétele előtt olvassa el figyelmesen az útmutatót és tartsa meg későbbi használatra.

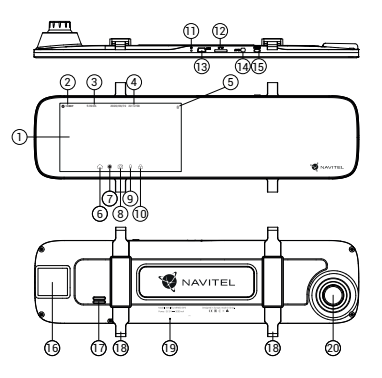

### A készülék alkatrészei

- 1. Kijelző
- Kép felbontása
- 3. Felvételi idő
- 4. Dátum és óra
- 5. Információ az akkumulátorról 16. GPS antenna
- 6. Menü gomb
- 7. Felvétel gomb
- 8. Rögzítés gomb
- 9. Mikrofon gomb
- 10. Védelem gomb
- 11. Visszaállítás gomb

#### Csomag tartalma

- 1. Szélvédőkamera NAVITEL MR450 GPS
- 2. Autós töltő 12/24 V
- 3. Hátsó kamera
- 4. Mini-USB -USB kábel
- 5. Videó kábel
- 12. MicroSD nyílás
- 13. Mini-USB csatlakozó
- 14. Hátsó kameratartó (AV-IN)

HU

- 15. Indítógomb
	-
- 17. Hangfal
- 18. Kapcsok
- 19. Mikrofon
- 20. Lencse

- 6. Mikroszálas kendő
- 7. Kéziköny
- 8. Jótállási jegy
- 9. Ajándék utalvány

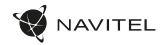

### Műszaki adatok

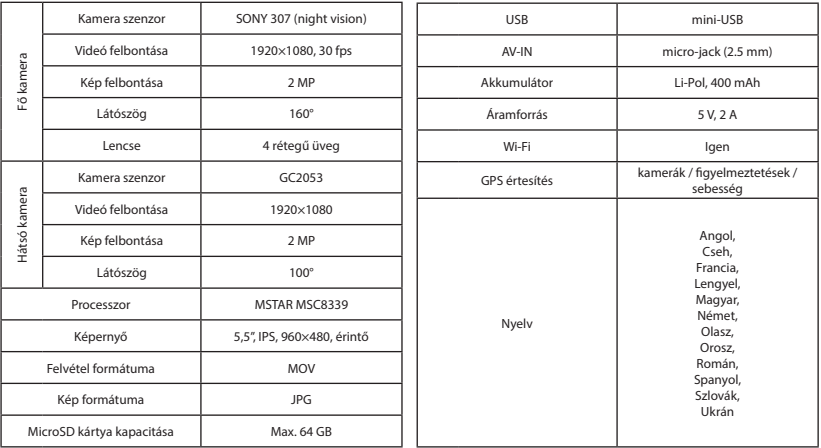

HU

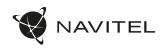

### Üzembe helyezés

1. Helyezze a microSD kártyát a DVR rögzítőbe. Használjon gyors SD kártyát (Class 10 vagy nagyobb), melynek kapacitása 8 és 64 GB közötti legyen.

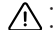

- Annak érdekében, hogy elkerülje a DVR és/vagy az SD kártya sérüléseit, ne húzza ki-be az SD kártyát a DVR működése közben.
- Kérjük, mielőtt egy microSD kártyát használna a DVR készülékben, előzetesen formázza azt az esetleges adathibák elkerülése érdekében. Az SD kártya formázásához a Menüben válassza ki a Format SD-card opciót és erősítse meg választását.
- 2. A kapcsok segítségével helyezze fel a DVR-t az autó tükrére. A sérülések elkerülése érdekében ne erőltesse a kapcsokat.
- 3. Csatlakoztassa az autós akkutöltőt az öngyújtó nyílásába.
- 4. Csatlakoztassa az autós akkutöltőt a DVR csatlakozójába (mini-USB csatlakozó).
- 5. Nyomja meg az indítógombot, ekkor a DVR bekapcsol, és automatikusan felvételt készít.
- 6. Állítsa be a DVR helyzetét.

### Elővigyázatossági intézkedések

- A beépített akkumulátor csak a parkoláskor történő események felvételét, illetve az eszköz megfelelő kikapcsolását szolgálja; az eszköz megfelelő működéséhez minden módban szükséges az állandó áramellátás.
- Kizárólag a töltőhöz tartozó eredeti adaptert használja. Más típusú adapter használata negatívan befolyásolhatja az akkumulátor állapotát. Kizárólag a gyártó által jóváhagyott tartozékokat használjon.
- A működés során ajánlott hőmérsékleti tartomány: 0 +35 °С. Tárolási hőmérséklet: +5 +45 °С. Relatív páratartalom: 5% 90% páralecsapódás hiányában (25 °С).
- A robbanás vagy tűz kialakulásának elkerülése érdekében a készüléket ne helyezze tűzforrás közelébe.
- A készüléket ne tegye ki erős fizikai hatásoknak.
- Ne helyezze a készüléket elektromágneses sugárzást kibocsátó tárgyak közelébe.
- Mindig tartsa tisztán a lencsét. Ne használjon mosószert vagy egyéb kémiai tisztítószert a készülék tisztításához, illetve tisztítás előtt mindig kapcsolja ki a készüléket.
- Vegye figyelembe az Ön tartózkodási államában érvényben lévő törvényeket, illetve előírásokat. A készülék nem használható illegális célokra.
- Ne próbálja szétszerelni vagy megjavítani a készüléket. Amennyiben a készülék meghibásodik, vegye fel a kapcsolatot a szervizzel.

#### A STARVIS és STARVIS a Sony Corporation védjegyei
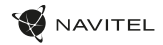

# Gombok

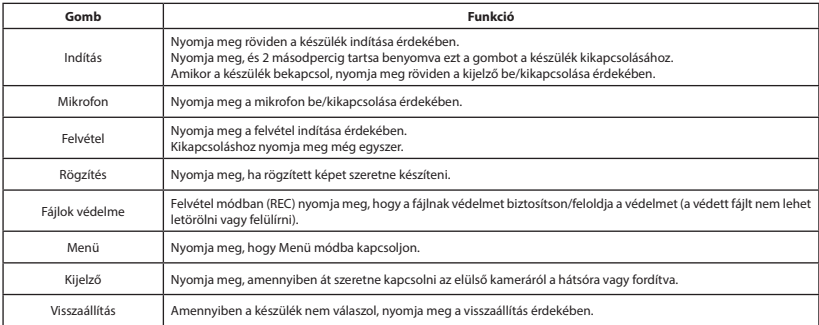

#### **Megjegyzés**:

- A műszaki adatok esetleges frissítések miatt változhatnak.
- A beépített akkumulátor csak a parkolási üzemmódban valamint a tápegység helyes kikapcsolása esetében szolgál a baleset felívételére; az eszköz teljeskörű működéséhez bármilyen üzemmódban állandó tápra van szükség.

A DVR videofájljaival és beágyazott adataival való munka megkönnyítése érdekében használja a **Navitel DVR Player**. Letöltés elérhető: www.navitel.cz/hu/downloads/navitel-dvr-player

HU

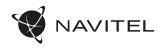

HU

# A készülék funkciói

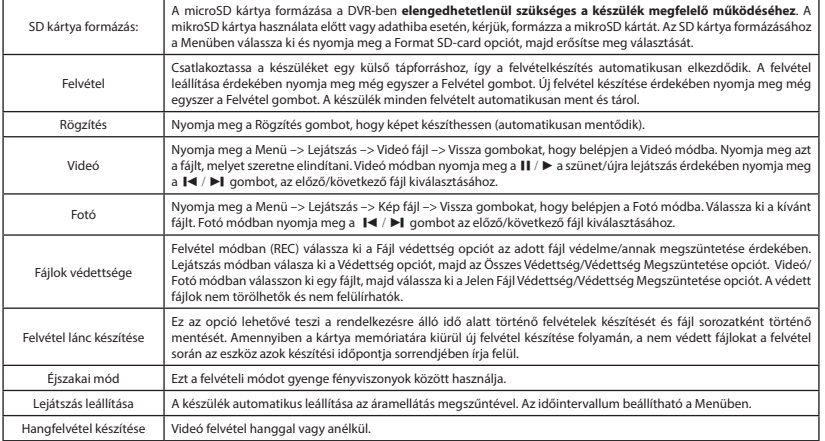

### 38 | KÉZIKÖNYV

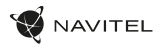

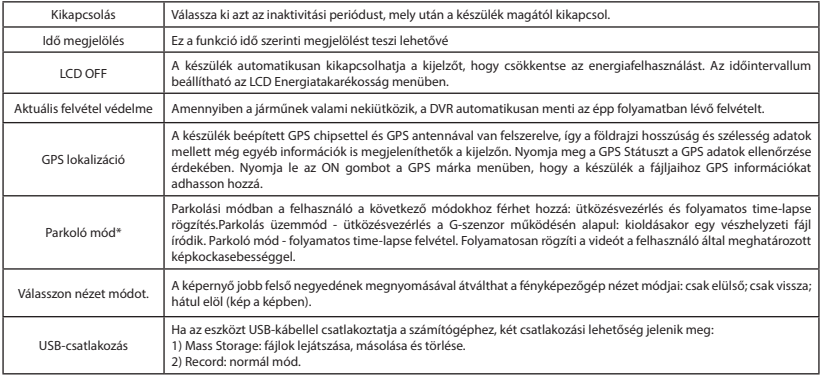

HU

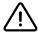

**\* Megjegyzés**: Az üzemmód csak akkor érhető el, ha a DVR állandó tápegységhez van csatlakoztatva egy olyan eszközön keresztül, amely megakadályozza az akkumulátor túlzott lemerülését - NAVITEL SMART BOX MAX.

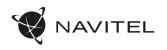

### A Navitel DVR Center applikáció telepítése

- Töltse le a Navitel DVR Center alkalmazást és telepítse azt mobiltelefonjára vagy táblagépjére, követve a mobil eszköz által adott utasításokat. Mobiltelefonja segítségével is letöltheti az alkalmazást a DVR menüjében található QR kód (Applikáció QR) beolvasása által. A Beállításokban válassza ki a WiFit, majd nyomja meg az On gombot.
- 2. A DVR menüben kapcsolia be a WiFit, majd végezze el ugyanezt a műveletet a telefonján is.
- 3. Működtesse az alkalmazást. Válassza ki a listából a kívánt videót. A DVR információkat a DVR menüben találhatja meg (Wi-Fi Navitel).
- 4. WiFin keresztül csatlakoztassa mobil eszközét a DVR-hez. Használja jelszavát, amennyiben szükséges. Lecserélheti jelszavát a DVR menüben (WiFi jelszó).
- 5. A Navitel DVR Center segítségével Ön lehetőséget kap:
	- DVR firmware frissítéséhez;
	- a DVR funkciók irányításához a Beállítások menüben: a parkolási mód kiválasztásához, az ütközésszenzor, a video modul és az SD kártyaformázás tulajdonságainak beállításához;
	- fényképek és videó anyagok mentéséhez, megjelenítéséhez, törléséhez és továbbításához, valamint a DVR felvételek valós idejű követésére a mobil készülék képernyőjén.

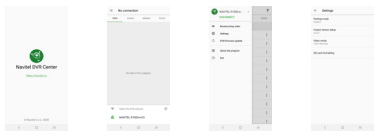

### Digitális sebességinformációk és a Kamera

A **Digitális sebesség** opció a pontos idő, valamint a jármű GPS jelek alapján meghatározott sebességének kijelzésére szolgál [1]. Kijelzési módok:

- Sebesség a pillanatnyi sebességérték folyamatos kijelzése [B],
- Sebesség + idő a pillanatnyi sebesség [B] és az idő [C] kerül megjelenítésre.

A **Kamera info** opció tájékoztatja a gépkocsivezetőt az utat megfigyelő kamerák tekintetében és figyelmeztetéseket továbbít felé.

(A továbbiakban: Kamerák) A **Kamerainformációk** indításakor a készülék kijelzi a sebességet és az időpontot. A legközelebbi kamera észlelésekor a kijelzőn az alábbi információk jelennek meg [2]:

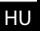

- pillanatnyi sebesség [B],
- kamera piktogram [D],
- dinamikus közeledésjelző, mely mutatja a legközelebbi kamerához [E] való közeledés mértékét,
- a kamerához viszonyított távolság [F].

Az összes információ megjelenítése fekete hátterű képernyőn történik. A Felvétel üzemmódban (REC), a képernyőn a **•REC** felirat vagy a **•**jel kerül megjelenítésre [A].

Amennyiben a jármű megáll, a kijelzőn "o" jelenik meg.

GPS jel hiányában a képernyőn a – – – [3] jelzés jelenik meg.**Megjegyzés**. A GPS jel gyengeségét a kedvezőtlen időjárási viszonyok vagy további külső tényezők is okozhatják. Kérjük, ekkor figyeljen a jármű sebességmutatójára is.

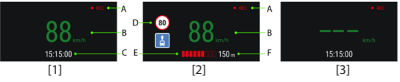

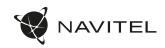

# Hátsó kamera

A hátsó kamera nagyfelbontású képe segítségére lesz parkoláskor, vagy akár menet közben az Ön mögött történtek pontos rögzítésében. A modern, kettős felvételi technológia lehetővé teszi az autó előtt és mögött történtek együttes rögzítését az előre nem látható helyzetek későbbi megoldásához.

### Hátsó kamera telepítése

- 1. Helyezze a kamerát a hátsó ablakra az autó belsejébe, és állítsa be a látószöget.
- 2. Vezesse el a vezetéket az utastérben.

HU

3. Majd csatlakoztassa a szélvédőkamera hátsó kamera illesztésébe.

**Jegyzet**. Erősen ajánlott, hogy a kamera felszerelését és a +12 V feszültség csatlakoztatását tapasztalt, műszaki szakember végezze el. A kábelvezetéshez speciális eszközöket vagy rögzítéseket igényelhet. Győződjön meg róla, hogy ezek a munkák biztonságosan elvégezhetők. 1

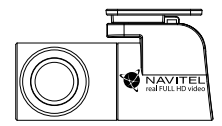

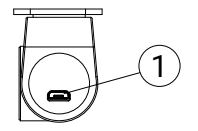

1. Videó kábel port

NAVITEL s.r.o. kijelenti, hogy a NAVITEL MR450 GPS megfelel a RED 2014/53/EU irányelv előírásainak. A Megfelelőségi igazolás teljes szövege az alábbi címen található: www.navitel.cz/hu/declaration\_of\_conformity/mr450gps

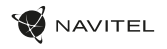

### Įvadas

Gerbiamas kliente!

Dėkojame, kad įsigijote šį NAVITEL® gaminį.

NAVITEL MR450 GPS yra daugiafunkcinis didelės raiškos skaitmeninis vaizdo registratorius (DVR) su įvairiomis šioje naudojimo instrukcijoje aprašytomis funkcijomis. Atidžiai perskaitykite naudojimo instrukciją prieš naudodamiesi įrenginiu ir išsaugokite ją ateičiai.

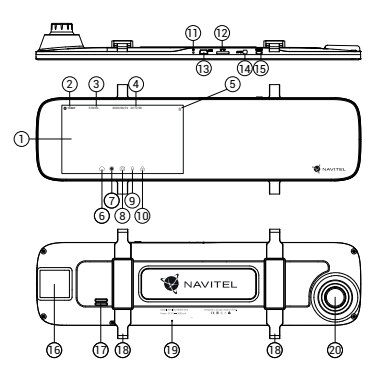

# Įrenginio vaizdas

- 1. Ekranas
- 2. Vaizdo raiška
- 3. Įrašymo laikas
- 4. Data ir laikas
- 5. Informacija apie bateriją
- 6. Meniu mygtukas
- 7. Irašymo mygtukas
- 8. Fotografavimo mygtukas
- 9. Mikrofono mygtukas
- 10. Apsaugos mygtukas
- 11. Atkurti mygtukas

# Pakuotės turinys

- 1. DVR NAVITEL MR450 GPS
- 2. Automobilis įkroviklis 12/24 V
- 3. Galinio vaizdo kamera
- Mini-USB -USB-laidas
- 5. Vaizdo įrenginio kabelis
- 12. MicroSD lizdas
- 13. Mini-USB prievadas
- 14. Galinės kameros prievadas (AV-IN)
- 15. liungimo mygtukas
- 16. GPS antena
- 17. Garsiakalbis
- 18. Spaustukai
- 19. Mikrofonas
- 20. Objektyvas

- 6. Mikropluošto audinys
- Vartotojo vadovas
- 8. Garantinė kortelė
- 9. Dovanų kuponas

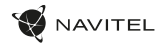

# Specifikacijos

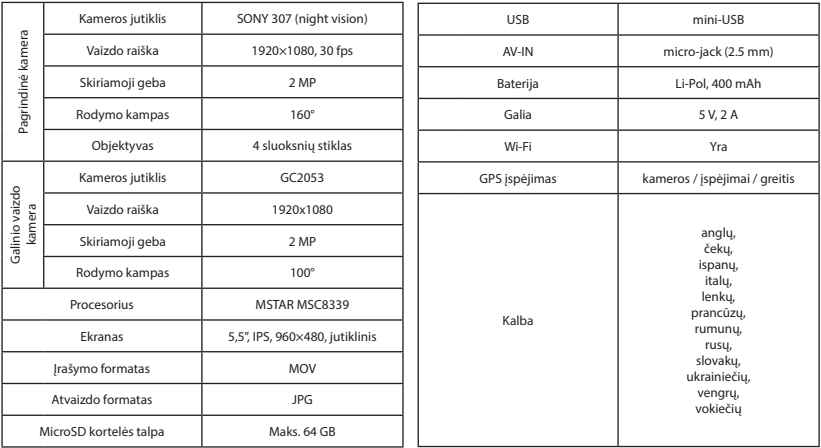

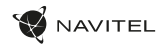

### Montavimas

- 1. Įdėkite microSD kortelę į DVR. Naudokite greitaeigę SD kortelę (10 ar aukštesnės klasės); kortelės talpa turi būti nuo 8 iki 64 GB.
	-
- Jei norite išvengti DVR ir / ar SD kortelės gedimų, neįdėkite ir neištraukite SD kortelės DVR veikimo metu.
	- es Prieš naudodami microSD kortelę formatuokite į DVR įdėtą kortelę, taip apsisaugodami nuo duomenų klaidų. Jei norite formatuoti SD<br>Demokrati sudodami microSD kortelę formatuokite į DVR įdėtą kortelę, taip apsisaugodami n kortelę, Meniu režime pasirinkite Formatuoti SD kortelę ir patvirtinkite pasirinkimą.
- 2. Uždėkite DVR ant savo automobilio veidrodžio dviem spaustukais. Nenaudokite per daug jėgos, kad nepažeistumėte įrenginio.
- 3. Prijunkite automobilinį kroviklį prie cigarečių degiklio lizdo.
- 4. Prijunkite automobilinį kroviklį prie DVR prievado (mini-USB).
- liunkite įrenginį. DVR įsijungs ir pradės įrašyma automatiškai.
- 6. Reguliuokite DVR padėtį.

### Atsargumo priemonės

- Imontuota baterija yra skirta tik avarinio įvykio įrašymui veikiant stovėjimo režimu ir teisingam prietaiso išjungimui, kai maitinimas yra išjungtas; jei įrenginys turi veikti bet kuriuo režimu, reikalingas nuolatinis jo maitinimas.
- Naudokite tik originalų kroviklį. Kito kroviklio naudojimas gali turėti neigiamą poveikį įrenginio baterijai. Naudokite tik gamintojo patvirtintus priedus.
- Leidžiama aplinkos temperatūra veikimo režimo metu: nuo 0 iki +35 °С. Laikymo temperatūra: nuo +5 iki +45 °С. Santykinis drėgnumas: nuo 5% iki 90% be kondensato (25 °С).
- Laikykite irenginį toliau nuo ugnies šaltinių, kad apsisaugotumėte nuo sprogimo ar gaisro.
- Saugokite įrenginį nuo fizinio poveikio.
- Saugokite įrenginį nuo elektromagnetinės spinduliuotės šaltinių.
- Valykite objektyvą. Gaminio valymui nenaudokite cheminių medžiagų ar plovimo priemonių; prieš valydami visada išjunkite įrenginį.
- Griežtai laikykitės įrenginio naudojimo vietos įstatymų ir norminių aktų. Šis įrenginys negali būti naudojamas neteisėtais tikslais.
- Neardykite ir neremontuokite įrenginio patys. Sugedus įrenginiui susisiekite su aptarnavimo centru.

### STARVIS ir **STARVIS** yra "Sony Corporation" prekės ženklai.

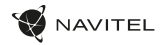

# Mygtukai

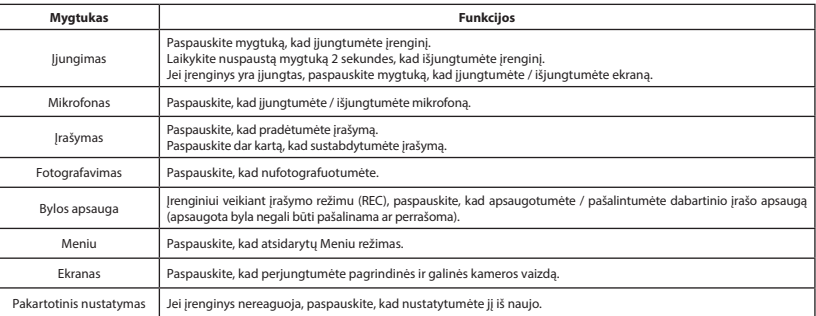

#### **Pastaba**:

- Specifikacijos gali keistis atlikus atnaujinimus.
- įrengtas akumuliatorius skirtas tik avariniam įvykiui parkavimosi režimu ir teisingam įrenginio išjungimui, atjungiant maitinimą; visaverčiam įrenginio darbui bet kokiu režimu įrenginiui reikia nuolatinio maitinimo šaltinio.

Norėdami patogiau dirbti su DVR vaizdo failais ir įterptaisiais duomenimis, naudokite **Navitel DVR Player**. Atsisiųsti galima: www.navitel.cz/lt/downloads/navitel-dvr-player

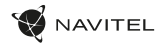

# Įrenginio funkcijos

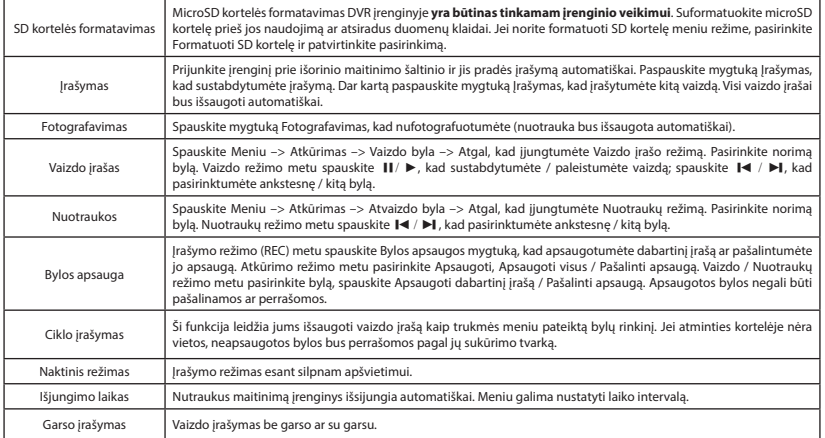

LT

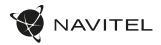

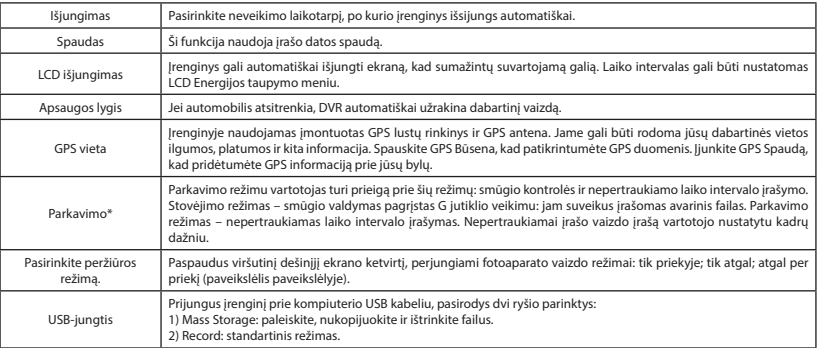

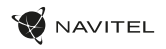

### Navitel DVR Center programėlės įdiegimas

- Atsisiuskite ir įdiekite Navitel DVR Center programėle į savo mobilujį telefoną ar planšetinį kompiuterį. Sekite mobiliojo įrenginio nurodymus. Jūs galite atsisiųsti programėlę nuskenavę DVR Meniu esantį QR kodą (programėlės QR kodą) mobiliuoju telefonu. Nustatymų meniu pasirinkite Wifi ir spauskite liungti.
- 2. Įjunkite Wi-Fi (Wi-Fi) DVR Meniu ir savo mobiliojo įrenginio nustatymuose.
- 3. Įjunkite programėlę. Pasirinkite savo DVR iš sąrašo. DVR informacija pateikiama DVR Meniu (Wi-Fi Navitel).
- 4. Prijunkite savo mobilųjį įrenginį prie DVR per Wi-Fi. Jei reikia, naudokite slaptažodį. Jį galite pakeisti DVR Meniu (Wi-Fi slaptažodis).
- 5. Naudodami Navitel DVR Center programėlę galite:
	- atnaujinti DVR programinę įrangą;
	- valdyti DVR funkcijas nustatymų meniu: konfigūruoti stovėjimo režimą, smūgio jutiklį, vaizdo režimą ir formatuoti savo SD kortelę;
	- išsaugoti, rodyti, pašalinti ir siųsti vaizdo įrašus ir nuotraukas bei žiūrėti DVR vaizdo įrašus realiu laiku mobiliojo įrenginio ekrane.

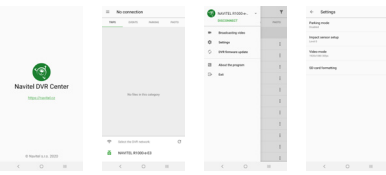

### Skaitmeninio greičio ir kameros informacija

**Skaitmeninio greičio** funkcija yra naudojama laiko ir GPS signalo pagalba apskaičiuojamo transporto priemonės greičio rodymui [1]. Režimai:

- Greitis nuolat rodomas dabartinis greitis [B],
- Greitis + laikas rodomas dabartinis greitis [B] ir laikas [C].

**Fotoaparato informacijos** funkcija praneša vairuotojui apie kelyje esančias kameras ir įspėjimus (toliau – Kameros). Įjungus **Kameros informacijos** funkciją, rodomas dabartinis greitis ir laikas. Automobiliui artinantis prie kameros, rodoma ši informacija [2]:

- dabartinis greitis [B],
- kameros piktograma [D],
- artėjimą prie kameros rodanti dinaminė juosta [E],
- atstumas iki kameros [F].

Visa informacija rodoma juodame ekrane. Įrašymo režimo (REC) metu rodoma **•REC** arba **•** [A]. Jei automobilis stovi, rodoma 0. Jei nėra GPS signalo, rodoma – – – [3].

**Pastaba**. Blogos oro sąlygos ar kiti išoriniai veiksniai gali susilpninti GPS signalą. Stebėkite savo automobilio spidometrą.

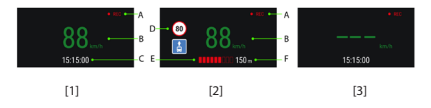

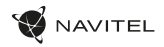

# Galinio vaizdo kamera

Galinio vaizdo kameros dėka, rodomas didelės skiriamosios gebos vaizdas automobilio gale, kuris užtikrina saugų automobilio parkavimą arba įrašymą važiuojant. Moderni dvigubo įrašymo technologija leidžia išsaugoti įrašyma tiek automobilio priekyje, tiek jo gale, kad būtų galima nustatyti bet kokią nenumatytą situaciją.

### Galinio vaizdo kameros montavimas

- 1. Sumontuokite kamerą ant galinio lango automobilio viduje ir sureguliuokite žiūrėjimo kampą.
- 2. Išveskite laidą per saloną.

LT

- 3. Prijunkite laidą prie galinio vaizdo kameros prievado.
- **Pastaba**. Primygtinai rekomenduojama, kad kameros montavimo ir +12 V prijungimo darbus atliktų reikiamų įgūdžių turintys kvalifikuoti asmenys. Laidų tiesimui gali reikėti specialių įrankių ar priedų. Būtina užtikrinti, kad šie darbai būtų atliekami saugiai.

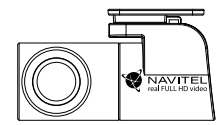

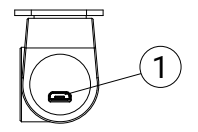

1. Vaizdo kabelis lizdas

NAVITEL s.r.o. pareiškia, kad NAVITEL MR450 GPS yra suderinamas su Direktyva RED 2014/53/EU. Visas atitikties deklaracijos tekstas pateikiamas šiuo interneto adresu: www.navitel.cz/lt/declaration\_of\_conformity/mr450gps

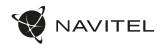

### Ievads

Cienījamais pircēj!

Paldies, ka iegādājāties kompānijas NAVITEL® produktu.

NAVITEL MR450 GPS – daudzfunkcionāls video reģistrētājs ar augstu video un fotogrāfijas kvalitāti, kā arī ar daudzām papildu funkcijām, kas aprakstītas šajā lietotāja rokasgrāmatā. Rūpīgi izlasiet rokasgrāmatu pirms ierīces izmantošanas un saglabājiet to nākamai lietošanai.

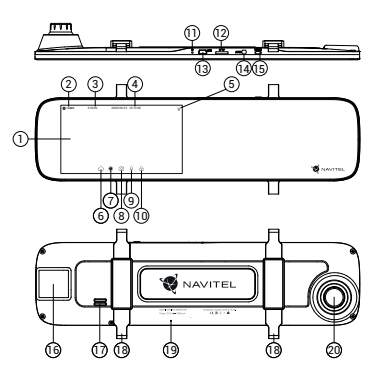

# Ārējais izskats

- **Displeis**
- 2. Ieraksta kvalitāte
- 3. Ierakstīšanas laiks
- 4. Datums un laiks
- 5. Informācija par akumulatoru 15. Poga Iesl./Izsl.
- 6. Izvēlnes poga
- 7. Video ierakstīšanas poga
- 8. Fotoattēla uzņemšanas poga 18. Fiksators
- 9. Poga Mikrofons
- 10. Faila aizsardzības poga
- 11. Atiestatīšanas poga

# Komplektācija

- 1. DVR NAVITEL MR450 GPS
- 2. Automašīnas ādētājs 12/24 V
- 3. Aizmugures kamera
- 4. Mini-USB -USB kabelis
- 5. Video kabeli
- 12. MicroSD slots
- 13. Mini-USB savienotājs
- 14. Atpakaļskata kameras
- (JAV-IN) pieslēgšanas savienotājs
	-
- 16. GPS antena
- 17. Skaļrunis
- - 19. Mikrofons
- 20. Objektīvs
	-
	- Mikroškiedras audums
	- 7. Lietotāja rokasgrāmata
- 8. Garantijas kartiņa
- 9. Dāvanu karte

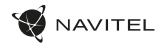

# Specifikācijas

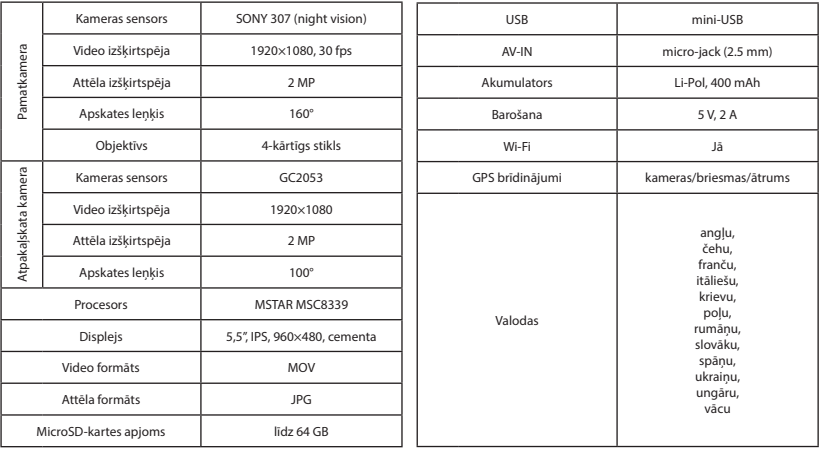

LV

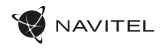

# Uzstādīšana

1. Ievietojiet microSD karti atbilstošajā videoierakstītāja slotā. Izmantojiet ātrdarbīgu (Class10 un augstāku) karti ar kapacitāti 8 -64 GB.

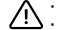

∙ Lai izvairītos no ierīces un/vai atmiņas kartes bojājumiem, neievietojiet un neizņemiet to ierīces darbības laikā.<br>∙ Pirms ierakstīšanas ir nepieciešams formatēt atmiņas karti videoreģistratorā. Tas ir nepieciešams, lai kļūdām. Lai formatētu, Izvēlnē noklikšķiniet uz "Formatēt SD karti" un apstipriniet atlasīto darbību.

- 2. Iestatiet videoierakstītāju uz salona aizmugurējā skata spoguļa, izmantojot fiksatorus. Nelietojiet pārmērīgas pūles, lai izvairītos no kādiem bojājumiem.
- 3. Pieslēdziet uzlādes ierīci aizdedzinātāja ligzdai.
- 4. Pievienojiet uzlādes ierīci videoierakstītājam (mini-USB).
- 5. Ieslēdziet barošanu, video ierakstītāju ieslēgsies un sāks ierakstīšanu automātiski.
- 6. Noregulējiet videoierakstītāja stāvokli.

# Piesardzības pasākumi

- Iebūvētais akumulators ir paredzēts tikai avārijas notikuma ierakstīšanai autostāvvietas režīmā un ierīces korektai izslēgšanai barošanas atvienošanas gadījumā; ierīces pilnvērtīgai darbībai jebkurā no režīmiem nepieciešams pastāvīgs pievienojums barošanas avotam.
- Izmantojiet tikai oriģinālo uzlādēšanas ierīces adapteri. Cita adaptera izmantošana var negatīvi ietekmēt ierīces akumulatoru. Izmantojiet tikai ražotāja apstiprinātos aksesuārus.
- Pieļaujamā ārējās vides temperatūra ekspluatācijas režīmā: no 0 līdz +35° С. Uzglabāšanas temperatūra: no +5 līdz +45° C. Relatīvais mitrums: no 5% līdz 90% bez kondensāta (25°C).
- Izvairieties no kontaktiem ar karstuma avotiem, lai izvairītos no sprādziena vai ugunsgrēka.
- Nepakļaujiet ierīci spēcīgai mehāniskai ietekmei.
- Izvairieties no ierīces kontaktiem ar elektromagnētiskā starojuma avotiem.
- Sekojiet tam, lai objektīvs būtu tīrs. Neizmantojiet ķīmiskos vai mazgāšanas līdzekļus ierīces tīrīšanai; vienmēr izslēdziet ierīci pirms tīrīšanas.
- Stingri izpildiet ierīces izmantošanas reģiona likumus un regulējošos aktus. Šo ierīci nevar izmantot nelikumīgos nolūkos.
- Neizjauciet ierīci patstāvīgi. Tās nepienācīgās darbības gadījumā sazinieties ar servisa centru.

### STARVIS un STARVIS ir Sony Corporation preču zīmes.

LV

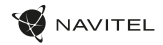

### Pogas

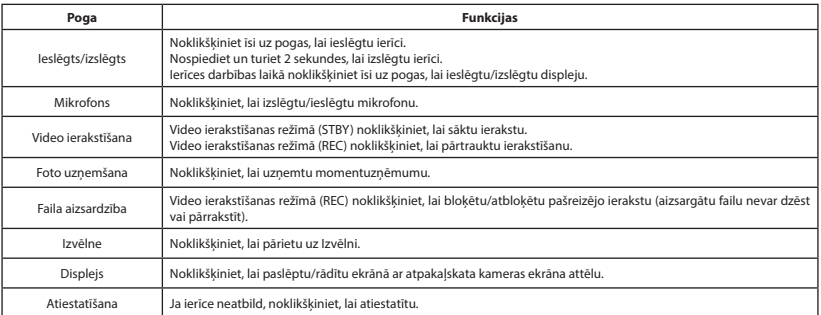

#### **Piezīme**:

- Šīs specifikācijas var mainīties jauninājumu rezultātā.
- Lebūvētā baterija ir paredzēta tikai avārijas gadījuma ierakstīšanai stāvēšanas režīmā un ierīces pareizai izslēgšanai, izslēdzot barošanu. Ierīces pilnvērtīgai darbībai jebkurā režīmā ir nepieciešama pastāvīga barošana.

Lai ērtāk strādātu ar DVR video failiem un iegultiem datiem, izmantojiet **Navitel DVR Player**. Lejupielāde pieejama vietnē: www.navitel.cz/lv/downloads/navitel-dvr-player

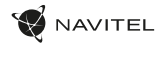

# Funkcijas

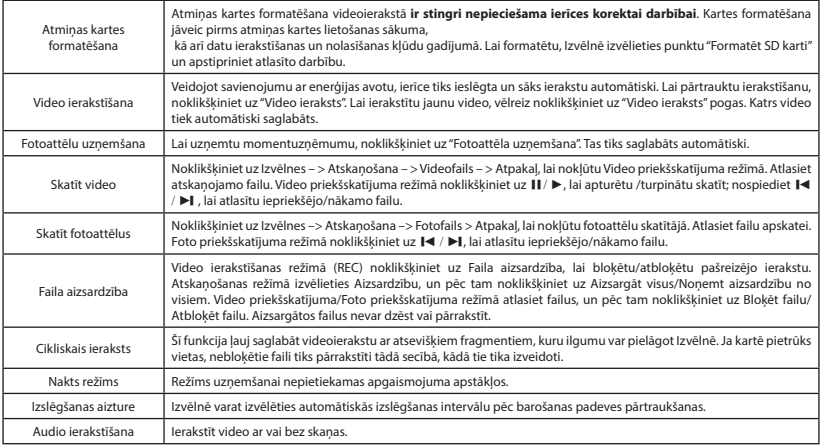

LV

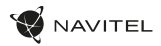

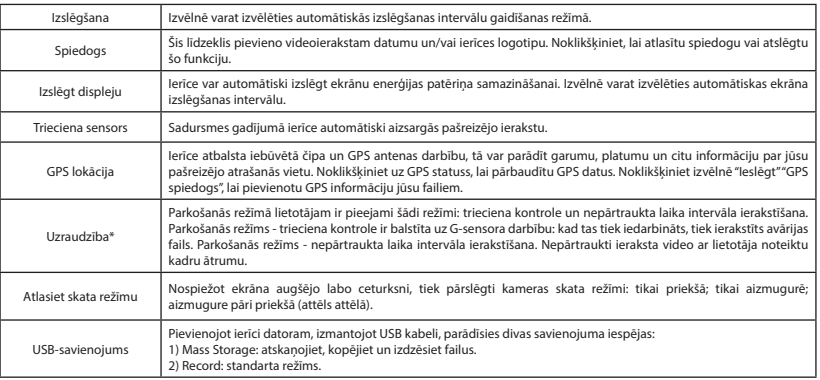

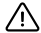

**\* Piezīme**: Režīms ir pieejams tikai tad, ja DVR ir pievienots pastāvīgam barošanas avotam, izmantojot ierīci, kas novērš pārmērīgu akumulatora izlādi - NAVITEL SMART BOX MAX.

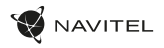

### Navitel DVR Center lietojumprogrammas

### instalēšana

- 1. Lejupielādējiet un instalējiet Navitel DVR Center viedtālrunī vai planšetdatorā, izpildiet savas mobilās ierīces norādījumus. Varat lejupielādēt programmu, skenējot QR kodu videoierakstītāja izvēlnē (PN QR-kods).
- 2. Ieslēdziet Wi-Fi videoierakstītāja Izvēlnē (Wi-Fi iestatījumi) un jūsu mobilās ierīces iestatījumos.
- 3. Palaidiet lietojumprogrammu. Sarakstā atlasiet jūsu videoreģistratoru. Videoreģistratora dati ir norādīti Izvēlnē (Wi-Fi Navitel).
- 4. Pievienojiet savu mobilo ierīci videoreģistratoram, izmantojot Wi-Fi savienojumu. Ja nepieciešams, izmantojiet paroli. To var mainīt Izvēlnē (Wi-Fi parole).
- 5. Izmantojot Navitel DVR Center, jūs varat:
	- atjaunināt videoreģistratora aparātprogrammatūru;
	- pārvaldīt videoierakstītāja funkcijas izvēlnē Iestatīšanas: pielāgot stāvvietas režīmu, trieciena sensoru, video režīmu un formatēt SD karti;
	- skatīt, saglabāt, dzēst un kopīgot video un fotoattēlus, kā arī skatīt video no reģistrētāja mobilās ierīces ekrānā reāllaikā.

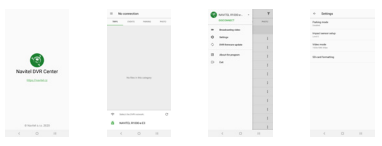

### Digitālais spidometrs un kameras

Izmantojiet **Digitālo spidometru**, lai parādītu ātrumu, kas aprēķināts pēc GPS signāla un laika [1]. Režīmi:

- Ātrums pastāvīgi tiek rādīts pašreizējais ātrums [B],
- Ātrums un laiks tiek rādīts pašreizējais ātrums [B] un laiks [C].

**Kameras** funkcija palīdz brīdināt par kamerām un apdraudējumiem (turpmāk – Kameras). Ieslēdzot **Kameru** funkciju, ekrānā tiek rādīts ātrums un laiks. Tuvojoties Kamerai, tiek parādīts [2]:

- pašreizējais ātrums [B],
- Kameras piktogrammas [D],
- atrašanos Kameras darbības zonā progress [E],
- attālums līdz Kamerai (0 -450 m) [F].

Visa informācija ir redzama uz melna fona.

Video ierakstīšanas režīmā (REC) ekrānā tiek rādīts **•REC** vai **•** [A]. Ja automašīna ir nekustīga, ekrānā tiek rādīts 0. Ja nav precīza GPS signāla, ekrānā parādās – – [3].

**Piezīme**. Vājus GPS signālus var izraisīt sliktie laika apstākļi un citi ārējie faktori. Orientējieties uz automašīnas spidometra rādījumu.

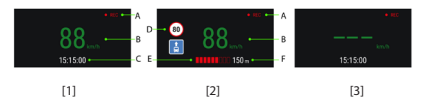

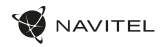

# Aizmugures kamera

Ar aizmugures kameras palīdzību var uzņemt augstas izšķirtspējas attēlu aiz automobiļa aizmugurējās daļas, lai droši varētu novietot automobili stāvvietā, vai veiktu ierakstu braukšanas laikā. Mūsdienu dubultās ierakstīšanas tehnoloģija ļauj saglabāt ierakstus gan no automobiļa priekšpuses, gan aizmugures, lai palīdzētu risināt dažādas neparedzētas situācijas.

### Aizmugures kameras uzstādīšana

- 1. Uzstādīt kameru uz aizmugurējā loga automašīnas iekšpusē un noregulējiet skata leņķi.
- 2. Izvelciet vadu caur salonu.
- 3. Pievienojiet vadu pie aizmugures kameras porta.

**Piezīme**. Ļoti ieteicams, lai kameras uzstādīšanas un +12 V strāvas pievienošanas darbus veiktu kvalificēts personāls ar nepieciešamajām prasmēm. Kabeļu vilkšanai var būt nepieciešami speciāli instrumenti vai piederumu. Šie darbi noteikti jāpaveic droši.

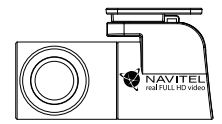

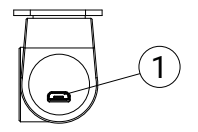

1. Video kabeli ports

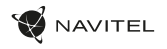

# Wstęp

Drogi Kliencie!

Dziękujemy za zakup produktu firmy NAVITEL®.

NAVITEL MR450 GPS to wielofunkcyjny wideorejestrator o wysokiej rozdzielczości. Wszystkie funkcje i cechy urządzenia opisane są w poniższej instrukcji obsługi. Prosimy o zapoznanie się z nią i zachowanie jej na przyszłość.

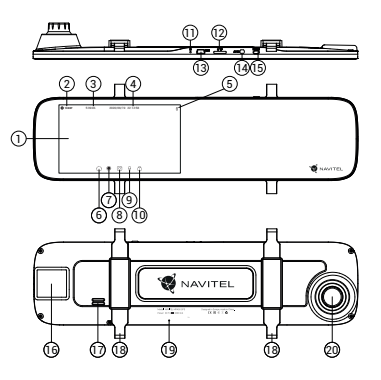

# Wygląd zewnętrzny

- Wyświetlacz
- .<br>Rozdzielczość wideo
- Czas nagrywania
- 4. Data i czas
- 5. Informacje o baterii
- 6. Przycisk Menu
- 7. Przycisk Kamery
- 8. Przycisk Aparatu
- 9. Przycisk Mikrofonu
- 10. Przycisk Zabezpieczania
- 11. Przycisk Reset

### Zawartość opakowania

- 1. Wideorejestrator NAVITEL MR450 GPS
- 2. Ładowarka samochodowa 12/24 V
- 3. Tylna kamera
- 4. Kabel Mini-USB -USB kabel
- 12. Slot kart microSD
- 13. Port Mini-USB
- 14. Port kamery cofania (AV-IN)
- 15. Przycisk Włączania
- 16. Antena GPS
- 17. Głośnik
- 18. Zaciski
- 19. Mikrofon
- 20. Obiektyw

PL

- 5. Kabel wideo
	- 6. Ściereczka z mikrofibry<br>7. linstrukcja obsługi
	- Instrukcja obsługi
	- 8. Karta gwarancyjna
	- 9. Prezent w postaci Vouchera

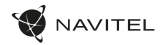

# Specyfikacja

PL

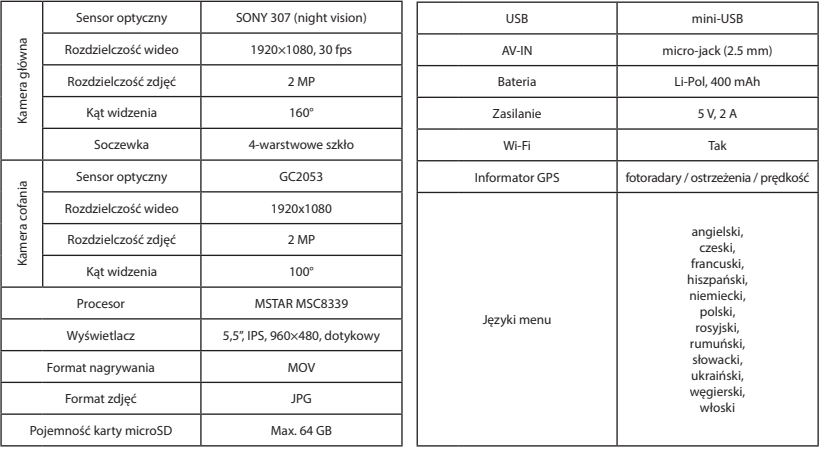

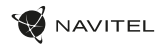

PL

### Instalacia

- 1. Włóż do urządzenia kartę microSD. Użyj karty w standardzie Class10 lub wyższym, o pojemności od 8 do 64 GB.
	- -
		- Aby uniknąć awarii urządzenia i / lub karty microSD, nie wkładaj i nie usuwaj karty podczas pracy urządzenia.<br>• Przed użyciem karty microSD sformatuj ją wewnątrz urządzenia, aby uniknąć błędu danych. W Menu głównym prze kartę i wybierz Tak.
- 2. Zainstaluj urządzenie na fabrycznym lusterkum za pomocą obejm z gumowym mocowaniem. Nie używaj nadmiernej siły, aby uniknąć uszkodzeń.
- 3. Podłącz ładowarkę samochodową do gniazda zapalniczki.
- 4. Podłącz ładowarkę samochodową do portu mini-USB w wideorejestratorze.
- 5. Włącz zasilanie; kamera uruchomi się i rozpocznie nagrywanie automatycznie.
- 6. Ustaw odpowiednio obiektyw kamery.

# Środki ostrożności

- Wbudowana bateria służy wyłącznie do rejestracji zdarzenia awaryjnego w trybie parkowania i prawidłowego wyłączania urządzenia po wyłączeniu zasilania; do pełnej pracy urządzenia w dowolnym trybie wymagane jest stałe podłączenie zasilania.
- Korzystaj wyłącznie z oryginalnej ładowarki. Używanie innego adaptera może negatywnie wpłynąć na działanie baterii. Używaj wyłącznie akcesoriów zatwierdzonych przez producenta.
- Dopuszczalna temperatura otoczenia w trybie pracy urządzenia: od 0 do +35 °C. Temperatura przechowywania: od +5 do +45 °C. Względna wilgotność: od 5% do 90% bez kondensacji (25 °С).
- Trzymaj urządzenie z dala od ognia, aby uniknąć wybuchu lub pożaru.
- Nie narażaj urządzenia na uderzenia fizyczne.
- Unikaj kontaktu urządzenia ze źródłami promieniowania elektromagnetycznego.
- Utrzymuj obiektyw w czystości. Nie używaj chemikaliów ani detergentów do czyszczenia produktu; zawsze wyłączaj urządzenie przed czyszczeniem.
- Należy ściśle przestrzegać prawa oraz aktów regulacyjnych w regionie, w którym urządzenie jest używane. Urządzenie nie może być wykorzystywane do celów niezgodnych z prawem.
- Nie należy samodzielnie demontować ani naprawiać urządzenia. W przypadku awarii sprzętu skontaktuj się ze wsparciem technicznym.

STARVIS i STARVIS są znakami towarowymi Sony Corporation.

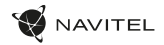

### Przyciski

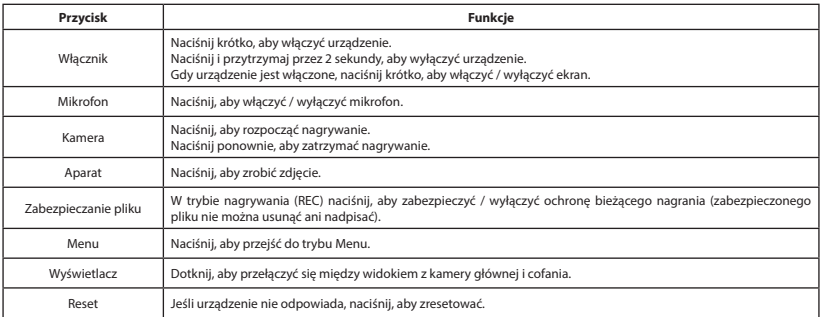

### **Uwaga**:

PL

- Specyfikacje mogą ulec zmianie poprzez aktualizacje.
- Wbudowana bateria jest przeznaczona wyłącznie do rejestracji zdarzenia awaryjnego w trybie parkowania i prawidłowego wyłączania urządzenia po wyłączeniu zasilania; do pełnej pracy urządzenia w dowolnym trybie wymagane jest stałe podłączenie zasilania.

Dla wygody pracy z plikami nagranymi przez wideorejestrator i wbudowanymi danymi skorzystaj z programu Navitel DVR Player. Do pobrania na: www.navitel.cz/pl/declaration\_of\_conformity/mr450gps

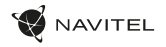

PL

# Funkcje urządzenia

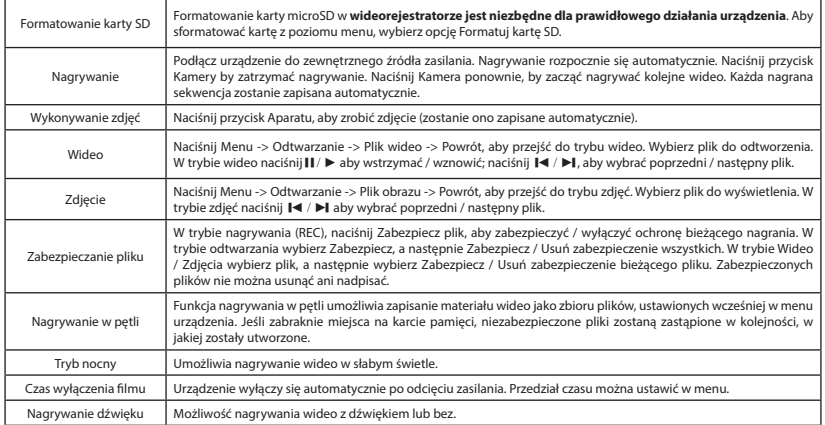

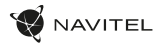

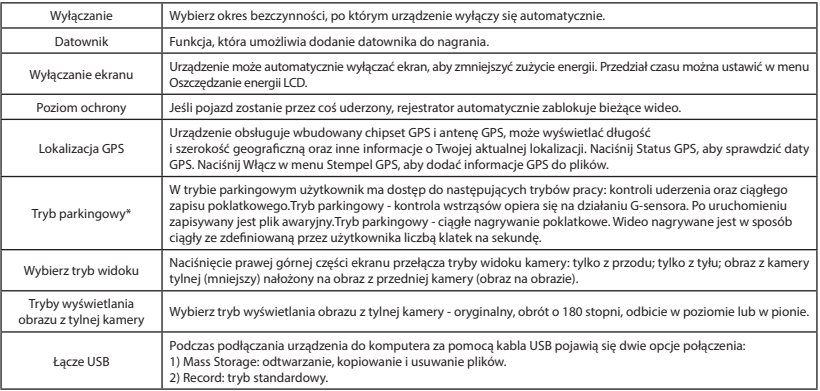

PL

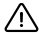

**\* Uwaga**: Tryb parkingowy dostępny jest tylko w przypadku podłączenia rejestratora do stałego źródła zasilania poprzez urządzenie zapobiegające nadmiernemu rozładowaniu baterii - NAVITEL SMART BOX MAX.

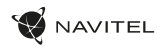

### Instalacja aplikacji Navitel DVR Center

- 1. Pobierz i zainstaluj Navitel DVR Center na swoim telefonie komórkowym lub tablecie, postępuj zgodnie z instrukcjami urządzenia mobilnego. Możesz pobrać aplikację, skanując kod QR w menu rejestratora (App QR Code) za pomocą telefonu komórkowego.
- 2. Włącz Wi-Fi w Menu rejestratora (Wi-Fi) oraz w ustawieniach urządzenia mobilnego.
- 3. Uruchom aplikację. Wybierz swoje urządzenie z listy. Informacje o urządzeniu znajdują się w menu wideorejestratora (Wi-Fi Navitel).
- 4. Podłącz urządzenie mobilne do wideorejestratora przez Wi-Fi. W razie potrzeby użyj hasła. Możesz to zmienić w menu wideorejestratora (hasło Wi-Fi).
- 5. Korzystając z Navitel DVR Center możesz:
	- zaktualizować oprogramowanie wideorejestratora;
	- sterować funkcjami wideorejestratora w menu Ustawienia: skonfigurować tryb parkowania, czujnik uderzenia, tryb wideo i kartę SD;
	- zapisywać, przeglądać, usuwać i wysyłać filmy i zdjęcia, a także oglądać wideo z wideorejestratora w czasie rzeczywistym na ekranie urządzenia mobilnego.

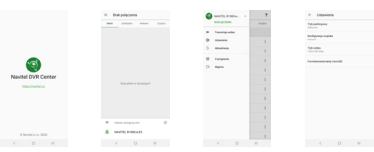

### Informacje o prędkości i fotoradarach

**Cyfrowy prędkościomierz** służy do wyświetlania czasu i aktualnej prędkości pojazdu, obliczonej na podstawie sygnału GPS [1]. Dostępne tryby:

- Prędkość prędkość [B] jest wyświetlana stale,
- Prędkość + czas na ekranie wyświetlana jest prędkość [B] i czas [C].

**Informacie o fotoradarach** służa do ostrzegania o istniejących ograniczeniach prędkości. Po uruchomieniu funkcji ekran rejestratora wyświetla aktualną prędkość i czas na czarnym tle. W obszarze pracy urządzenia znajdują się informacje takie jak [2]:

- Aktualna prędkość [B],
- Ikona fotoradaru [D],
- Pasek postępu ruchu w obszarze fotoradaru [E],
- Dystans do fotoradaru [F].

Wszystkie informacje są wyświetlane na czarnym tle. W trybie Kamery (REC) wyświetlany jest wskaźnik **•REC** lub **•**[A]. Jeśli pojazd nie porusza się, wyświetlane jest 0. Jeśli nie ma sygnału GPS, wyświetlane są – – – [3].

**Uwaga**. Słaby sygnał GPS może być spowodowany złą pogodą lub czynnikami zewnętrznymi. Kieruj się wartością, którą wskazuje prędkościomierz pojazdu.

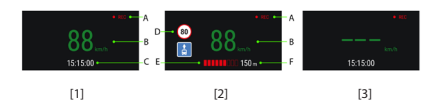

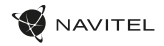

### Kamera cofania

Kamera cofania pozwala uzyskać obraz o wysokiej rozdzielczości, pokazujący co dzieje się za samochodem w celu np. bezpiecznego parkowania pojazdu. Nowoczesna technologia podwójnego zapisu umożliwa nagrywanie zarówno z przodu, jak i tyłu pojazdu na wypadek nieprzewidzianych sytuacji.

### Instalacja kamery cofania

- 1. Zainstaluj kamerę na tylnej szybie samochodu i dostosuj kąt nagrywania.
- 2. Umieść przewód w podsufitce.
- 3. Podłącz przewód do portu kamery cofania.

**Uwaga**. Zaleca się, aby instalacja kamery i podłączenie zasilania +12 V zostało wykonane przez wykwalifikowany personel, który dysponuje niezbędnymi umiejętnościami. Przeprowadzenie kabla może wymagać specialnych narzędzi. Upewnij się, wykonanie tych czynności będzie bezpieczne.

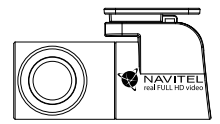

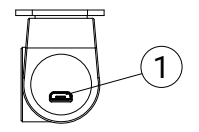

1. Port dla kabla wideo

NAVITEL s.r.o. niniejszym oświadcza, że urządzenie NAVITEL MR450 GPS jest zgodne z Europejską dyrektywą RED 2014/53/EU. Pełny tekst Deklaracji Zgodności jest dostępny pod następującym adresem internetowym: www.navitel.cz/pl/declaration\_of\_conformity/mr450gps

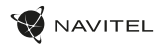

# Introducere

Stimate Client!

Vă mulțumim pentru achiziția acestui produs NAVITEL®.

NAVITEL MR450 GPS este un DVR multifuncțional de înaltă definiție cu numeroase funcții și aplicații descrise în acest Manual de Utilizare. Vă rugăm să citiți manualul cu atenție înaintea utilizării dispozitivului și să îl păstrați pentru referințe ulterioare.

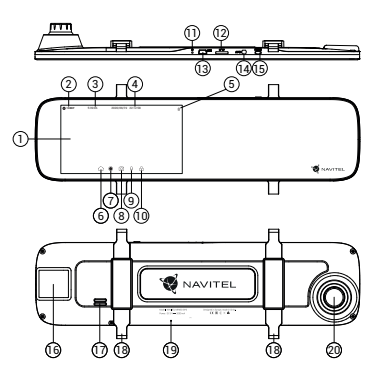

### Componente dispozitiv

- 1. Afișaj
- Rezoluție video
- 3. Timp de înregistrare
- Data și ora
- 5. Informații despre baterie
- 6. Buton Meniu
- 7. Buton Înregistrare
- 8. Buton Captură
- 9. Buton Microfon
- 10. Buton Protecție
- 11. Buton Resetare
- 12. Fantă MicroSD
- 13. Fantă mini-USB
- 14. Port cameră spate (AV-IN)
- 15. Buton Pornire
- 16. Antenă GPS
- 17. Boxă
- 18. Clame
- 19. Microfon
- 20. Lentilă

RO

### Continutul ambalajului

- 1. DVR NAVITEL MR450 GPS
- Încărcător auto 12/24 V
- 3. Camera din spate
- 4. Cablu mini-USB-USB
- 5. Cablu video
- 6. Pânză din microfibră
- 7. Manual de utilizare
- 8. Certificat de garantie
- 9. Voucher pentru cadou

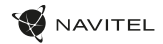

# Date tehnice

RO

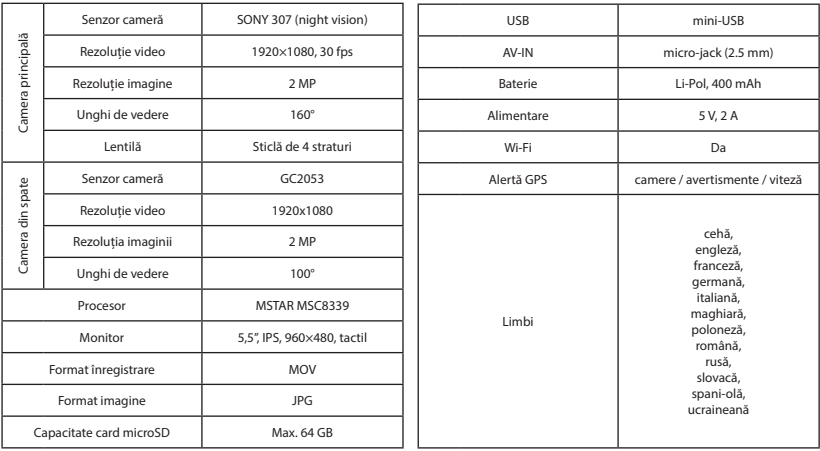

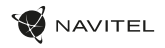

# Instalație

1. Introduceți cardul microSD în DVR. Utilizați un card de înaltă viteză SD (Clasa 10 sau peste); capacitatea trebuie să fie cuprinsă între 8 și 64 GB.

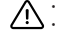

- 
- Pentru a evita defecțiuni ale DVR și/sau cardului SD, nu scoateți și reintroduceți cardul SD pe parcursul operării DVR.<br>• Vă rugăm ca înainte de a utiliza un card microSD să îl formatați în DVR pentru a evita erori de da selectați Format SD-card și confirmați.
- 2. Instalați DVR pe oglinda mașinii folosind clemele. Nu forțați, pentru a evita deteriorările.
- 3. Conectați încărcătorul auto la mufa pentru brichetă.
- 4. Conectați încărcătorul auto la portul DVR (mini-USB).
- 5. Apăsați butonul de pornire. DVR-ul va porni și va începe să înregistreze automat.
- 6. Reglați poziția DVR.

# Măsuri de precauție

- Bateria încorporată este făcută doar pentru înregistrarea unei urgențe în modul de parcare și închiderea corectă a dispozitivului; pentru operarea completă a dispozitivului în orice mod, este necesară o alimentare constantă.
- A se utiliza doar adaptorul original pentru încărcător. Utilizarea altui adaptor poate afecta negativ bateria dispozitivului. A se utiliza doar accesorii aprobate de către producător.
- Temperatura ambiantă permisibilă în mod de operare: 0 +35 °С. Temperatura de depozitare: +5 +45 °С. Umiditatea relativă: 5% 90% fără condensare  $(25 °C)$ .

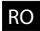

- A se păstra dispozitivul la distanță de surse de foc pentru evitarea exploziilor sau focului.
- A nu se expune dispozitivul la impact fizic.
- A se evita punerea dispozitivului în contact cu surse de radiație electromagnetică.
- A se păstra lentila curată. A nu se utiliza detergenți sau substanțe chimice pentru curățarea produsului; a se opri dispozitivul înainte de fiecare curățare.
- A se urma cu strictețe legile și reglementările regiunii în care este utilizat dispozitivul. Acest dispozitiv nu poate fi utilizat în scopuri ilegale.
- Nu dezasamblați sau încercați să reparați dispozitivul. În caz de defecțiune a dispozitivului, contactați centrul de service.

STARVIS și STARVIS sunt mărci comerciale ale Sony Corporation.

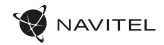

### Butoane

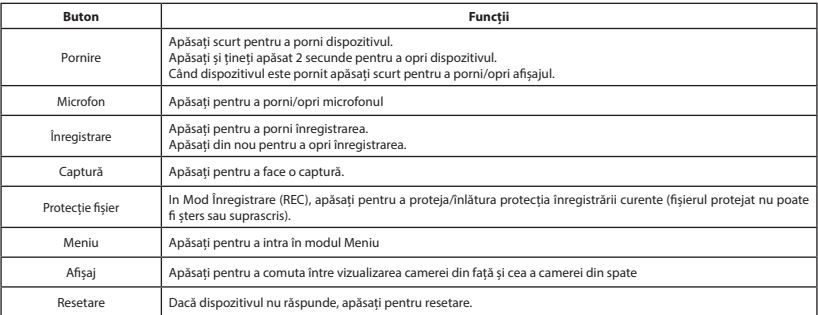

### **Notă**:

RO

• Specificațiile se pot modifica datorită actualizărilor.

• Bateria încorporată este proiectată numai pentru înregistrarea unui eveniment de urgență în modul de parcare și pentru oprirea corectă a aparatului atunci când alimentarea este întreruptă; sursa de alimentare continuă este necesară pentru funcționarea completă a dispozitivului în orice mod de funcționare.

Pentru comoditatea de a lucra cu fișierele video și datele încorporate ale DVR-ului, utilizați **Navitel DVR Player**. Descărcare disponibilă la: www.navitel.cz/ro/downloads/navitel-dvr-player

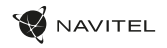

RO

# Funcțiile dispozitivului

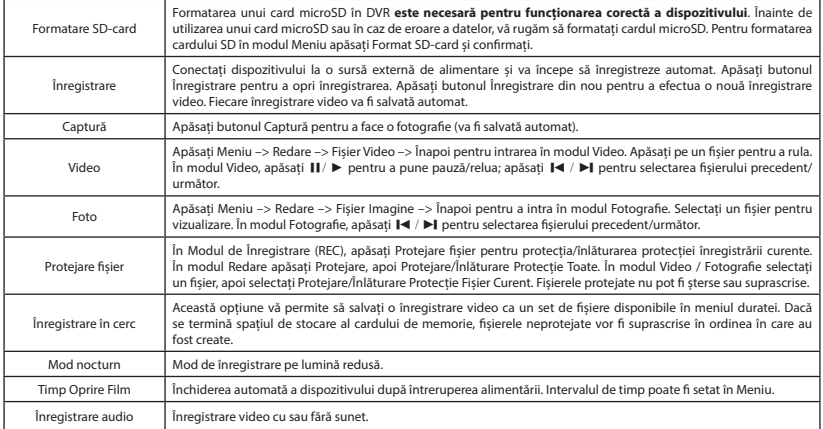

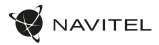

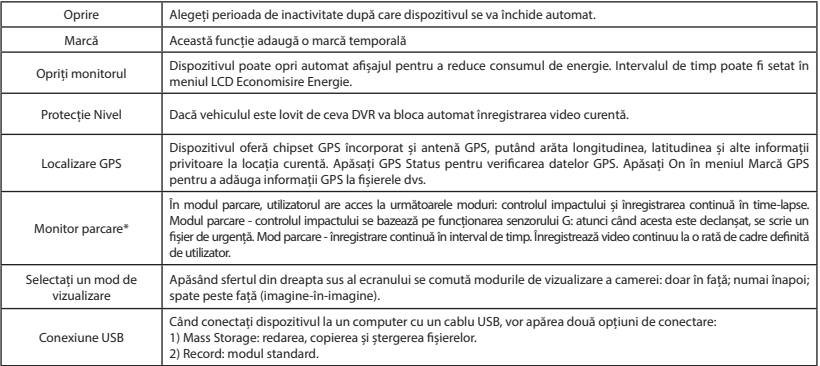

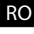

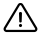

**\* Uwaga**: Modul este disponibil numai atunci când DVR-ul este conectat la o sursă de alimentare permanentă printr-un dispozitiv care previne descărcarea excesivă a bateriei - NAVITEL SMART BOX MAX.

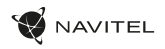

### Instalarea aplicației Navitel DVR Center

- 1. Descărcați și instalați Navitel DVR Center pe telefonul celular sau tabletă, urmând instrucțiunile dispozitivului dvs. Mobil. Puteți descărca aplicația scanând codul QR în meniul DVR (Cod QR App) cu telefonul dvs. celular. Alegeți Wifi în Setări, apăsați On.
- 2. Porniți un Wi-Fi în meniul DVR (Wi-Fi) și în setările telefonului dvs. mobil.
- 3. Rulați aplicația. Alegeți-vă DV-il din listă. Informațiile DVR sunt în meniul DVR (Wi-Fi Navitel).
- 4. Conectați-vă dispozitivul mobil la DVR prin Wi-Fi. Utilizați parola dacă este necesar. O puteți schimba în meniul DVR (parolă Wi-Fi).
- 5. Prin intermediul Navitel DVR Center puteți:
- actualiza firmware-ul DVR;
- controla funcțiile DVR în meniul Setări: configurarea modului de parcare, senzorul de impact, modul video și formatarea cardului dvs. SD;
- salva, vizualiza, șterge și trimite înregistrări video și fotografii, și viziona înregistrarea DVR în timp real pe ecranul dispozitivului mobil.

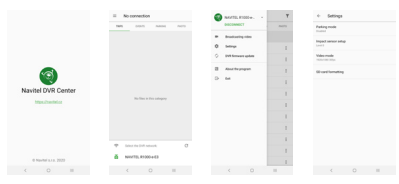

### Informații Viteză Digitală & Cameră

Opțiunea **Viteză digitală** este utilizată pentru afișarea orei și a vitezei vehiculului calculată cu ajutorul semnalului GPS [1]. Moduri:

- Viteză viteza curentă este afișată constant [B],
- Viteză + timp viteza curentă [B] și timpul [C] sunt afișate.

Opțiunea **Camera info** îl informează pe conducător cu privire la camere și avertismente. (în continuare – Camere) pe drum. Când porniți **Informații cameră**, viteza și ora curente sunt afișate. La apropierea camerei cele mai apropiate, următoarele informații sunt afișate [2]:

- viteza curentă [B],
- pictograma camerei [D],
- bară dinamică de progres care indică apropierile față de cea mai apropiată cameră [E],
- distanța față de cameră [F].

Toate informațiile sunt afișate pe un ecran negru. În modul Înregistrare (REC) **•REC** sau **•** sunt afișate [A]. Dacă vehiculul este imobilizat, este afișat 0. Dacă nu există semnalul GPS, – – – [3] este afișat.

RO

**Notă**: Un semnal GPS slab poate fi cauzat de condiții meteorologice nefavorabile și alți factori externi. Vă rugăm să consultați vitezometrul vehiculului.

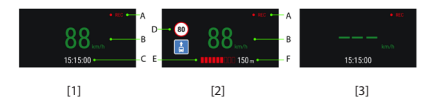
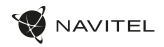

# Camera din spate

Cu ajutorul camerei din spate puteți obține o imagine de înaltă rezoluție în spatele mașinii dvs. pentru parcarea sau înregistrarea în siguranță în timpul conducerii. Tehnologia modernă de înregistrare dublă permite salvarea înregistrărilor atât în față, cât și în spatele mașinii, pentru a remedia orice situație neprevăzută.

### Instalarea camerei spate

- 1. Instalați camera pe geamul din spate în interiorul mașinii și reglați unghiul de vizualizare.
- 2. Trageți cablul prin cabină / habitaclu.
- 3. Conectați cablul la portul camerei din spate.

**Notă**: Se recomandă insistent ca lucrările de instalare a camerei și conectarea la +12 V să fie efectuate de personal calificat, având competențele necesare. Cablarea poate necesita unelte speciale sau atașamente. Asigurați-vă că aceste lucrări sunt efectuate în siguranță.

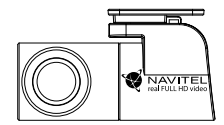

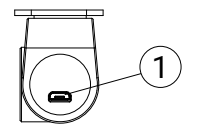

1. Port pentru cablu video

### RO

NAVITEL s.r.o. declară prin prezenta că NAVITEL MR450 GPS este compatibil cu Directiva EMC 2014/30/EU. Textul integral al Declarației de conformitate este disponibil la următoarea adresă de internet: www.navitel.cz/ro/declaration\_of\_conformity/mr450gps

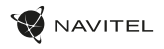

# Введение

Уважаемый покупатель!

Благодарим Вас за приобретение продукта компании NAVITEL®.

NAVITEL MR450 GPS − многофункциональный видеорегистратор с высоким качеством видео- и фотосъемки, а также множеством дополнительных функций, описанных в данном Руководстве пользователя. Внимательно прочитайте руководство перед использованием устройства и сохраните его для будущего использования.

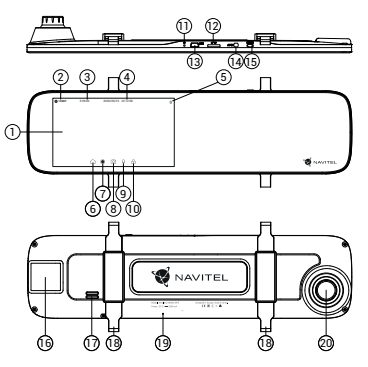

### Внешний вид

- 1. Дисплей
- . .<br>Качество записи
- 3. Время записи
- 4. Дата и время
- 5. Индикатор заряда батареи 15. Кнопка Вкл. / Выкл.
- 6. Кнопка Меню
- 7. Кнопка Запись видео
- 8. Кнопка Съёмка фото
- 9. Кнопка Микрофон
- 10. Кнопка Защита файла
- 11. Кнопка Сброс

### Комплектация

- 1. Видеорегистратор NAVITEL 5. MR450 GPS
- 2. Автомобильное зарядное устройство 12/24 В
- 3. Камера заднего вида
- 4. Кабель mini-USB -USB
- 12. Слот microSD
- 13. Разъем mini-USB
- 14. Разъем для подключения камеры заднего вида (AV-IN)
- 
- 16. GPS-антенна
- 17. Динамик
- 18. Фиксатор
- 19. Микрофон
- 
- 20. Объектив

- RU
- 5. Кабель для подключения камеры заднего вида
- 6. Салфетка из микрофибры
- 7. Руководство пользователя
- 8. Гарантийный талон
- 9. Подарочный ваучер

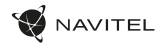

# Спецификация

RU

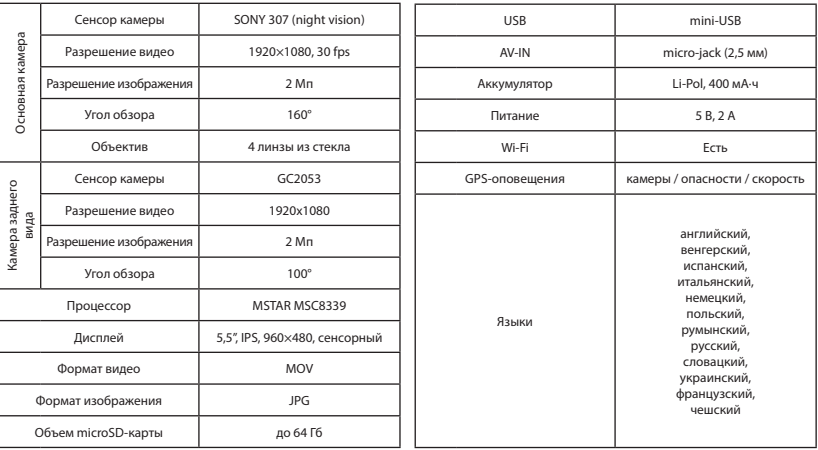

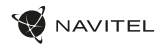

### Установка

1. Вставьте microSD-карту в соответствующий слот видеорегистратора. Используйте высокоскоростную (Class10 и выше) карту емкостью 8-64 гигабайта.

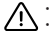

- 
- Во избежание повреждения устройства и/или карты памяти, не вставляйте и не извлекайте её во время работы устройства.<br>• До начала записи требуется обязательно отформатировать карту памяти в видеорегистраторе. Это необхо чтения и записи данных. Для форматирования в Меню выберите пункт Форматировать SD-карту и подтвердите выбранное действие.
- 2. Установите видеорегистратор на салонном зеркале заднего вида с помощью фиксаторов. Не прилагайте чрезмерных усилий, чтобы избежать каких-либо повреждений.
- 3. Подключите зарядное устройство к гнезду прикуривателя.
- 4. Подключите зарядное устройство к разъему видеорегистратора (mini-USB).
- 5. Включите питание, видеорегистратор включится и начнет запись автоматически.
- 6. Отрегулируйте положение видеорегистратора.

### Меры предосторожности

- Встроенный аккумулятор предназначен только для записи аварийного события в режиме парковки и корректного выключения устройства при отключении питания; для полноценной работы устройства в любом из режимов требуется постоянное подключение питания.
- Используйте только оригинальный адаптер ЗУ. Использование другого адаптера может негативно повлиять на аккумулятор устройства. Используйте только одобренные производителем аксессуары.
- Допустимая температура внешней среды в режиме эксплуатации: от 0 до +35 °С. Температура хранения: от +5 до +45 °С. Относительная влажность: от 5% до 90% без конденсата (25 °С).
- Избегайте контакта с источниками огня во избежание взрыва или пожара.
- Не подвергайте устройство сильному механическому воздействию.
- Избегайте контакта устройства с источниками электромагнитного излучения.
- Следите за тем, чтобы объектив был чистым. Не используйте химические или моющие средства для чистки устройства; всегда выключайте устройство перед чисткой.
- Строго следуйте законам и регулирующим актам региона использования устройства. Это устройство не может использоваться в незаконных целях.
- Не разбирайте устройство самостоятельно. В случае его неисправности обратитесь в сервисный центр.

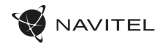

### Кнопки

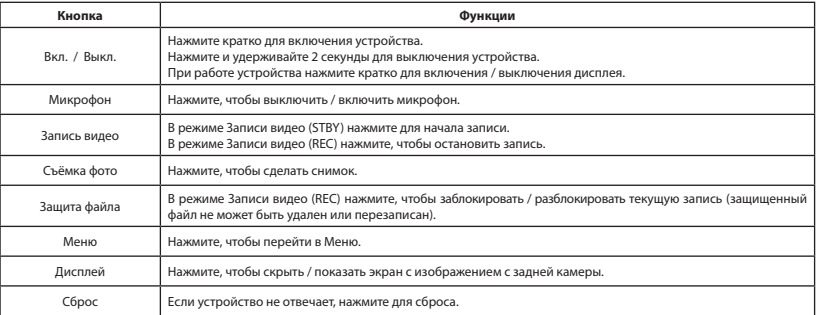

RU

#### **Примечание**:

- Комплектация, внешний вид, технические характеристики, не изменяющие общей функциональности устройства, могут быть изменены производителем без предварительного уведомления.
- Встроенный аккумулятор предназначен только для записи аварийного события в режиме парковки и корректного выключения устройства при отключении питания; для полноценной работы устройства в любом из режимов требуется постоянное подключение питания.

Для удобства работы с видеофайлами и вложенными данными используйте программу **Navitel DVR Player**. Скачать на сайте: www.navitel.ru/ru/downloads/navitel-dvr-player

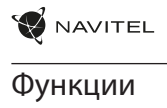

RU

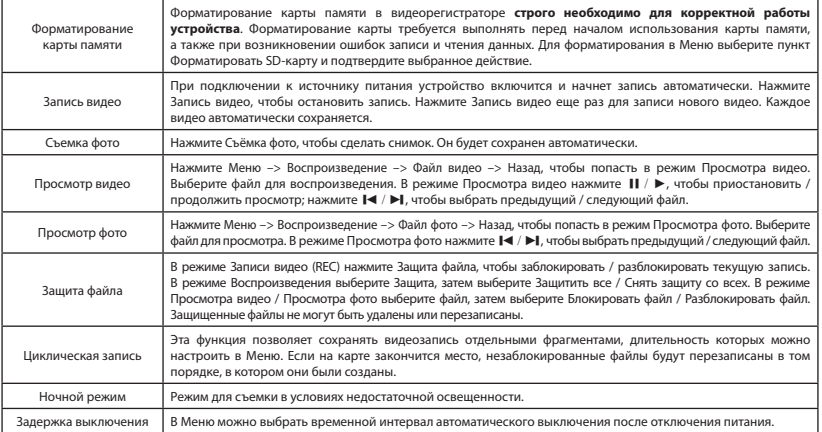

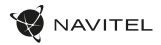

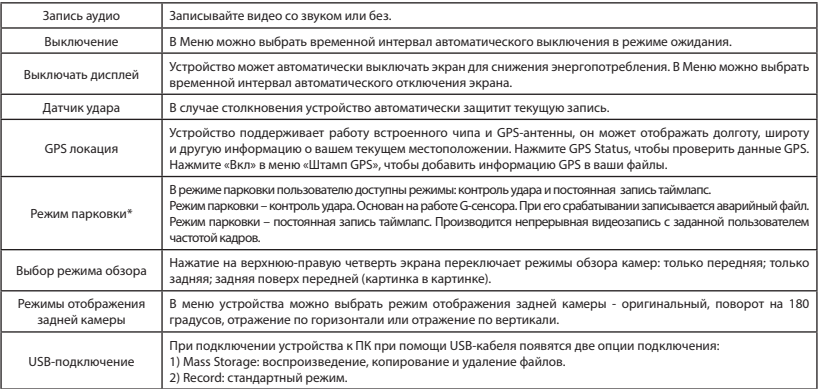

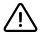

RU

**\*Важно**: Режим доступен только при подключении к устройству постоянного питания через устройство, исключающее чрезмерный разряд аккумулятора - NAVITEL SMART BOX MAX .

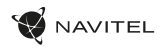

### Установка приложения Navitel DVR Center

- 1. Скачайте и установите Navitel DVR Center на смартфон или планшет, следуйте инструкциям к вашему мобильному устройству. Вы сможете скачать приложение, просканировав QR-код в Меню видеорегистратора (QR-код ПО).
- 2. Включите Wi-Fi в Меню видеорегистратора (Wi-Fi настройки) и в настройках вашего мобильного устройства.
- 3. Запустите приложение. Выберите ваш видеорегистратор в списке. Данные видеорегистратора указаны в Меню (Wi-Fi Navitel).
- 4. Подключите ваше мобильное устройство к видеорегистратору через Wi-Fi соединение. При необходимости используйте пароль. Его можно изменить в Меню (Пароль Wi-Fi).
- 5. С помощью Navitel DVR Center вы можете:
	- обновлять прошивку видеорегистратора;
	- управлять функциями видеорегистратора в меню Настройки: настраивать режим парковки, датчик удара, режим видео и форматировать SD карту;
	- просматривать, сохранять, удалять и делиться видео и фото, а также смотреть видео с регистратора на экране мобильного устройства в режиме реального времени.

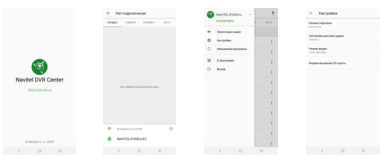

### Цифровой спидометр и Камеры

Функция **Цифровой спидометр** служит для отображения скорости, рассчитанной по GPS-сигналу, и времени [1]. Режимы:

- Скорость постоянно отображается текущая скорость [B],
- Скорость и время отображаются текущие скорость [B] и время [C].

Функция **Камеры** служит для оповещения о камерах и опасностях (далее – Камеры). При включении функции **Камеры** на экране отображается скорость и время. При приближении к Камере отображается [2]:

- текущая скорость [B],
- пиктограммы Камер [D],
- прогресс-бар нахождения в зоне действия Камеры [E],
- расстояние до Камеры (0-450 м) [F].

Вся информация отображается на черном фоне.

В режиме Записи видео (REC) на экране отображается **•REC** или **•** [A]. Если автомобиль неподвижен, на экране отображается скорость 0. Если нет точного GPS-сигнала, на экране отображается – – – [3].

**Примечание.** Слабый GPS-сигнал может быть вызван плохими погодными условиями и другими внешними факторами. Ориентируйтесь на показание спидометра автомобиля.

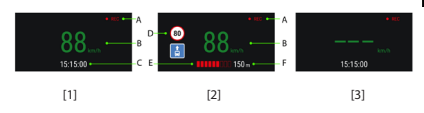

RU

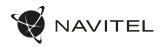

### Камера заднего вида

С помощью камеры заднего вида вы можете получить изображение высокого разрешения позади вашего автомобиля для безопасной парковки или записи во время движения. Современная технология двойной записи позволяет сохранять изображение как впереди, так и позади автомобиля для регистрации любой непредвиденной ситуации.

### Установка камеры заднего вида

- 1. Установите камеру на заднее стекло внутри автомобиля и отрегулируйте угол обзора.
- 2. Проложите провод по салону.
- 3. Подключите провод в разъем камеры заднего вида.

**Примечание**. Настоятельно рекомендуется работы по установке камеры и подключению напряжения +12 В проводить квалицированным персоналом, имеющим необходимые навыки. Для прокладки кабеля могут потребоваться специальные инструменты или приспособления. Убедитесь в безопасности этих работ.

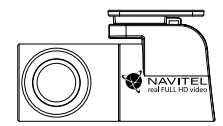

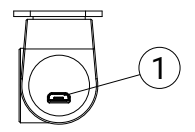

1. Разъем для видеокабеля

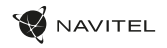

### Правила хранения, перевозки, реализации и утилизации

- Хранение и транспортировка устройства должны производиться в сухом помещении. Устройство требует бережного обращения, оберегайте его от воздействия пыли, грязи, ударов, влаги, огня и т.д.
- Реализация устройства должна производиться в соответствии с действующим законодательством РФ.
- После окончания срока службы устройство подлежит сдаче на утилизацию в соответствующий пункт приема электрического и электронного оборудования для последующей переработки и утилизации в соответствии с федеральным или местным законодательством.

# Информация о мерах, которые следует принять при обнаружении неисправности оборудования

В случае обнаружения неисправности устройства обратитесь в aвторизованный сервисный центр: 125190, Москва, Ленинградский проспект, д. 80, корп. 16, e-mail: service@navitel.ru

Полный список сервисных центров доступен на сайте www.navitel.ru.

Тип устройства: Видеорегистратор.

Модель товара: NAVITEL MR450 GPS.

Изготовитель: NAVITEL s.r.o. [НАВИТЕЛ с.р.о.].

Адрес изготовителя: U Habrovky 247/11, 140 00, Praha 4, Czech Republic [У Хабровки, 247/11, 140 00 Прага 4, Чешская Республика].  $T_{\text{en}}$ : +420 225 852 852 854 + +420 225 852 853

Сделано в Китае компанией NAVITEL s.r.o. [НАВИТЕЛ с.р.о.] на заводе Shenzhen Roverstar Technology Co., Ltd [Шенжень Роверстар Технолоджи Ко., Лтд]. Импортер в РФ: ООО «Торговый Дом ЦНТ», 125190, г. Москва, Ленинградский проспект, д. 80, корп. 16, тел.: +7 495 232 31 37.

Регистрационный номер сертификата соответствия: № ЕАЭС RU C-CZ.НВ22.В.00084/22, сроком действия: по 28.02.2027. Выдан согласно требованиям Технического регламента ТР ТС 020/2011 Органом по сертификации продукции Общества с ограниченной ответственностью  $T_{\text{QV}}$  Регламент" 09.03.2022

Дата производства: указана в серийном номере на корпусе устройства в формате MR450GГГГГММ00000. год месяц

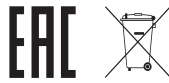

RU

STARVIS и STARVIS являются товарными знаками Sony Corporation.

# Úvod

Vážený zákazník!

Ďakujeme Vám za zakúpenie produktu NAVITEL®.

NAVITEL MR450 GPS je multifunkčná autokamera s vysokým rozlíšením a mnohými funkciami, ktoré sú popísané v tejto používateľskej príručke. Pred použitím zariadenia si pozorne prečítajte príručku a uschovajte ju pre budúce použitie.

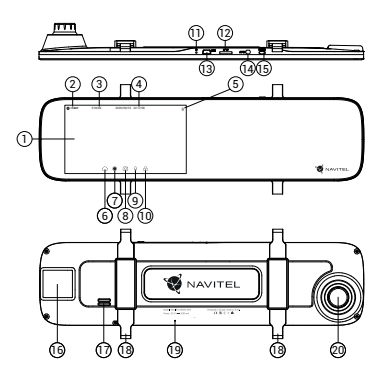

# Vonkajší vzhľad

- 1. Displej
- 2. Rozlíšenie videa
- 3. Čas záznamu
- 4. Dátum a čas
- 5. Informácie o batérii
- 6. Tlačidlo Menu
- 7. Tlačidlo Záznam
- 8. Tlačidlo Snímok
- 9. Tlačidlo Mikrofón
- 10. Tlačidlo Zamknúť
- 11. Tlačidlo Reset

# Obsah balenia

- 1. Zariadenie NAVITEL MR450 GPS
- 2. Adaptér do auta 12/24V
- 3. Zadná kamera
- 4. Kábel mini-USB -USB
- 5. Video kábel
- 12. MicroSD slot
- 13. Port mini-USB
- 14. Port zadnej kamery (AV-IN)

NAVITEL

- 15. Tlačidlo Power
- 16. GPS anténa
- 17. Reproduktor
- 18. Gumičky
- 19. Mikrofón
- 20. Šošovka

- 6. Utierka z mikrovlákna
- 7. Užívateľská príručka
- 8. Záručný list
- 9. Darčekový poukaz

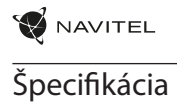

SK

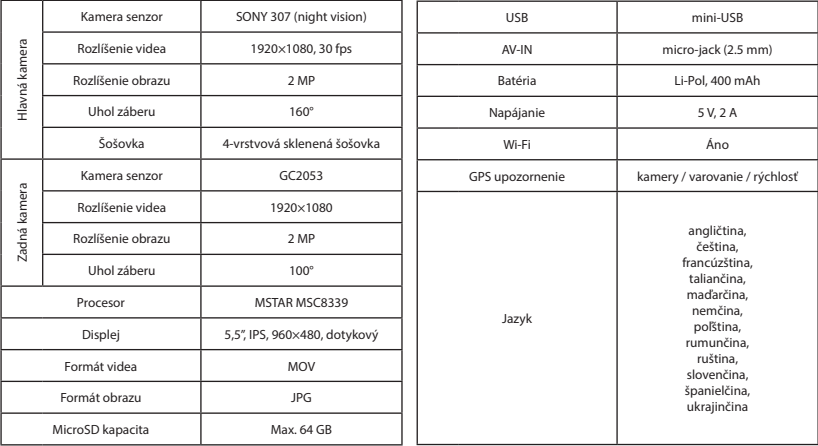

# VAVITEL

# Inštalácia

- 1. Vložte microSD kartu do zariadenia. použite vysokorýchlostnú SD kartu (Trieda 10 a vyššia); kapacita by mala byť v rozmedzí 8-64 GB.
	-

SK

- 
- Nemanipulujte s SD kartou počas používania kamery. Aby ste predišli chybám v dátových úlohách, prosím naformátujte kartu microSD priamo v kamere. Pre formátovanie SD karty vyberte v Menu možnosť Formátovať SD kartu a potvrďte.
- 2. Pripevnite kameru na Vaše existujúce zrkadlo pomocou gumičiek, ktoré sú súčasťou balenia.
- 3. Pripojte autonabíjačku do zásuvky zapaľovača.
- 4. Pripojte autonabíjačku do USB portu (mini-USB ).
- 5. Zapnite napájanie; skontrolujte, či je zariadenie správne nainštalované.
- 6. Nastavte pozíciu kamery.

# Bezpečnostné opatrenia

- Vstavaná batéria je určená iba pre núdzové záznamy v režime parkovania a pre správne vypnutie zariadenia po odpojení napájania; pre plnú prevádzku v akomkoľvek režime je nutné konštantné pripojenie k napájaniu.
- Používajte originálny adaptér určený k tomuto zariadeniu. Použitie iného adaptéra môže mať negatívny vplyv na batériu zariadenia. Používajte len príslušenstvo schválené výrobcom.
- Prípustná teplota okolitého prostredia v prevádzkovom režime: 0 až +35 °С. Skladovacia teplota: +5 až +45 °C. Relatívna vlhkosť: 5% až 90% bez kondenzácie (25 °C).
- Udržujte zariadenie mimo dosah ohňa, zabránite tak výbuchu či požiaru.
- Nevystavujte prístroj fyzickým nárazom.
- Zabráňte kontaktu zariadenia so zdrojmi elektromagnetického žiarenia.
- Udržujte objektív v čistote. Nepoužívajte na čistenie zariadenia chemikálie ani čistiace prostriedky; vždy pred čistením zariadenie vypnite.
- Dôsledne dodržujte vnútroštátne právne predpisy. Zariadenie nesmie byť použité na nezákonné účely.
- Nerozoberajte ani sami neopravujte zariadenie. V prípade poruchy zariadenia sa obráťte na servisné stredisko.

STARVIS a STARVIS sú ochranné známky spoločnosti Sony Corporation.

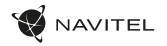

# Tlačidlá

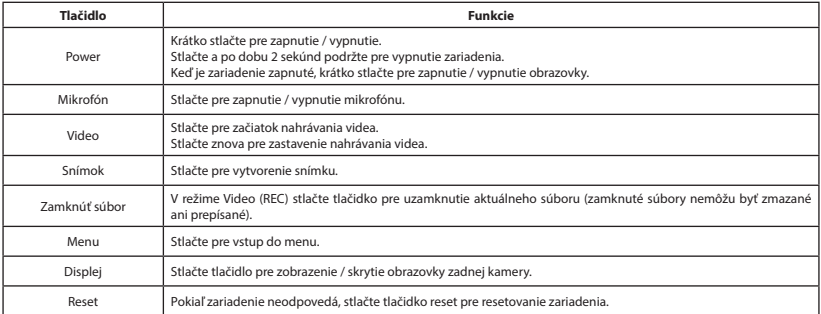

### **Poznámka**:

• Špecifikáciu, funkciu, rozvrhnutie a obsah balenia zariadenia môže výrobca zmeniť bez predchádzajúceho upozornenia.

• Vstavaná batéria je určená iba pre núdzové záznamy v režime parkovania a pre správne vypnutie zariadenia po odpojení napájania; pre plnú prevádzku v akomkoľvek režime je nutné konštantné pripojenie k napájaniu.

NAVITEL s.r.o. týmto prehlasuje, že zariadenie NAVITEL [...] je kompatibilné so smernicou RED 2014/53/EÚ. Úplné znenie Prehlásenia o zhode je k dispozícii na nasledujúcej internetovej adrese: www.navitel.cz/sk/declaration\_of\_conformity/mr450gps

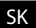

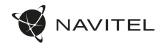

# Funkcie

SK

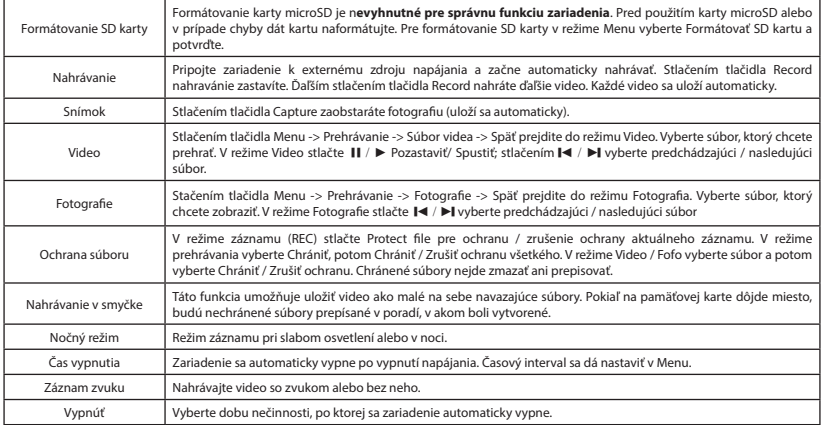

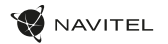

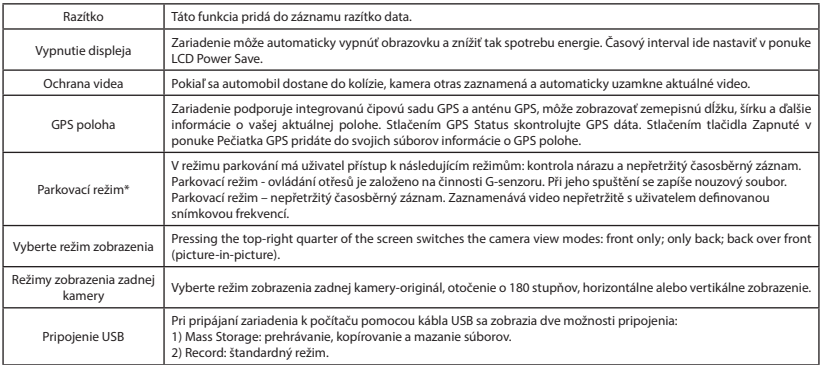

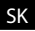

**\*Poznámka**: Režim je dostupný pouze v případě, že je kamera připojena k trvalému napájení prostřednictvím zařízení, které zabraňuje nadměrnému vybíjení baterie - NAVITEL SMART BOX MAX.

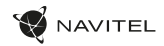

### Inštalácia aplikácie Navitel DVR Center

- 1. Stiahnite a nainštaluite si Navitel DVR Center do svojho mobilného telefónu alebo tabletu, postupujte podľa pokynov na vašom mobilnom zariadení. Aplikáciu si môžete stiahnuť naskenovaním QR kódu v ponuke DVR (App QR Code) pomocou mobilného telefónu. V ponuke Nastavenia zvoľte Wifi a stlačte Zapnúť.
- 2. Zapnite Wi-Fi v ponuke kamery (Wi-Fi) a v Menu mobilného zariadenia.
- 3. Spustite aplikáciu. Vyberte si svoju kameru v zozname. Informácie o kamere sa nachádzajú v ponuke DVR (Wi-Fi Navitel).
- 4. Pripojte svoje mobilné zariadenie ku kamere cez Wi-Fi. V prípade potreby použite heslo. Môžete to zmeniť v ponuke kamery (Wi-Fi password).
- 5. Pomocou Navitel DVR Center:
	- aktualizovanie firmvéru kamery;
	- ovládanie funkcie kamery v ponuke Nastavenia: konfigurujte parkovací režim, snímač nárazu, režim videa a naformátujte kartu SD;
	- ukladanie, prezeranie, mazanie a odosielanie videí a fotografií, sledovanie videa v reálnom čase na obrazovke mobilného zariadenia.

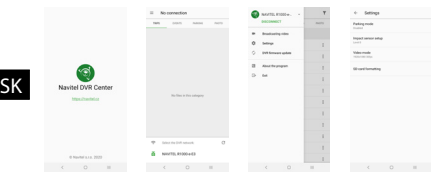

### Digitálny merač rýchlosti a Informácie o

### kamere

**Digitálny rýchlomer** sa používa k zobrazeniu vypočítanej aktuálnej rýchlosti na základe signálu GPS a času [1]. Režimy:

- Rýchlosť rýchlosť [B] sa zobrazuje na displeji.
- Rýchlosť + čas zobrazí sa rýchlosť [B] a čas [C].

**Informácie o kamerách** slúžia na varovanie pred kamerami. Keď zapnete túto funkciu, na obrazovke sa zobrazí aktuálna rýchlosť a čas na čiernom pozadí. Ak sa blížite k dopravnej kamere, na displeji sa zobrazí [2]:

- aktuálna rýchlosť [B],
- ikona kamery [D],
- vzdialenosť ku kamere [E],
- priebeh pohybu v oblasti, kde sa kamera nachádza [F].

Všetky informácie sú na čiernom pozadí.

Ak vozidlo stojí, zobrazí sa na displeji 0.

V režime nahrávania (REC) sa zobrazí indikátor nahrávania (**•REC** alebo **•**)[A]. Ak nie je k dispozícii signál GPS, zobrazí sa – – – [3].

**Poznámka**: Slabý signál GPS môže byť zapríčinený zlým počasím a ďalšími okolitými vplyvmi. Riaďte sa predovšetkým údajmi na tachometri vášho vozidla.

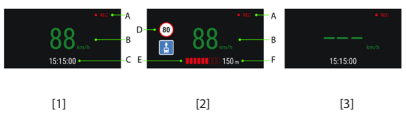

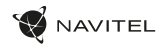

# Zadná kamera

Vďaka zadnej kamere získate prehľad o situácii za vozidlom pri jazde aj parkovaní. Moderná technológia dvojitého záznamu umožňuje nahrávať záznamy pred vozidlom aj za vozidlom a zachytiť tak všetky nepredvídateľné situácie.

### Inštalácia zadnej kamery

- 1. Nainštalujte kameru na zadné sklo vo vnútri auta a upravte pozorovací uhol.
- 2. Pretiahnite kábel pozdĺž strechy.
- 3. Pripojte kábel k zadnej kamere.

**Poznámka**: Odporúčame, aby práca s inštaláciou a pripojením kamery vykonávala kvalifikovaná osoba s potrebnými znalosťami. Inštalácia kábla môže vyžadovať špeciálne nástroje alebo zariadenia. Uistite alebo zná<br>sa, že sú tieto práce bezpečné.

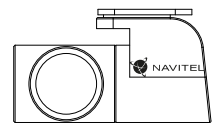

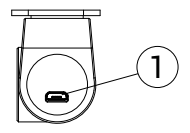

1. Port pre video kábel

### SK

NAVITEL s.r.o. týmto prehlasuje, že zariadenie NAVITEL MR450 GPS je kompatibilné so smernicou RED 2014/53/EÚ. Úplné znenie Prehlásenia o zhode je k dispozícii na nasledujúcej internetovej adrese: www.navitel.cz/sk/declaration\_of\_conformity/mr450gps

# Введення

Шановний покупець!

Дякуємо Вам за придбання продукту компанії NAVITEL®.

NAVITEL MR450 GPS − багатофункціональний відеореєстратор з високою якістю відео і фотозйомки, а також безліччю додаткових функцій, описаних в цьому посібнику користувача. Уважно прочитайте керівництво перед використанням пристрою і збережіть його для майбутнього використання.

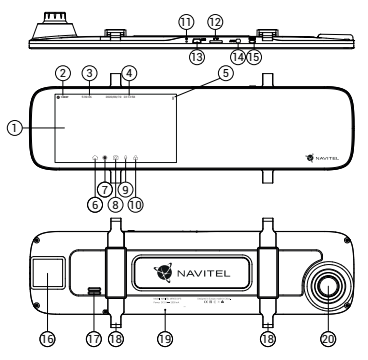

# Зовнішній вигляд

- 1. Дисплей
- . .<br>Якість запису
- Час запису
- 4. Дата і час
- 5. Інформація про акумулятор 15. Кнопка Увімк. / Вимк.
- 6. Кнопка Меню
- 7. Кнопка Запис вiдео
- 8. Кнопка Зйомка фото
- 9. Кнопка Мікрофон
- 10. Кнопка Захист файлу
- 11. Кнопка Сброс

### Комплектація

- 1. Відеореєстратор NAVITEL MR450 GPS
- 2. Автомобільний зарядний пристрій 12/24 В
- Камера заднього виду
- 4. Кабель mini-USB -USB
- 5. Серветки
- 12. Слот microSD
- 13. Роз'єм mini-USB
- 14. Роз'єм для камери заднього виду (AV-IN)
- - 16. GPS-антена
	- 17. Динамiк
	- 18. Фiксатор
	- 19. Мiкрофон
	- 20. Об'єктив
- - 6. Відеокабель для підключення камери заднього виду
	- 7. Посібник користувача
	- 8. Гарантійний талон
	- 9. Подарунковий ваучер

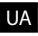

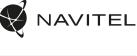

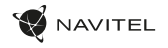

UA

# Специфікація

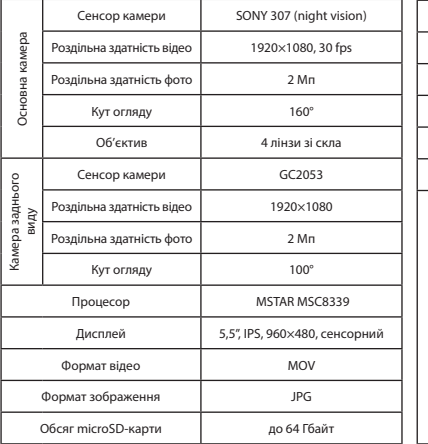

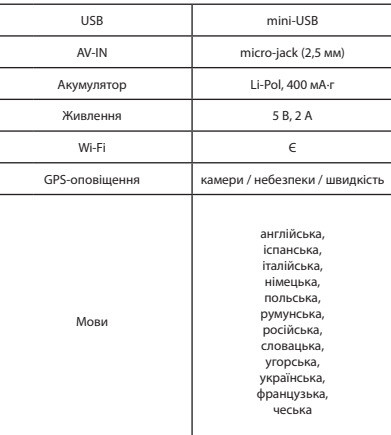

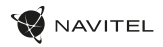

# Установка

UA

- 1. Вставте microSD-карту у відповідний слот відеореєстратора. Використовуйте високошвидкісну (Class10 і вище) карту ємністю 8-64 Гбайт.
	-
	- Цоб уникнути пошкодження пристрою та / або карти пам'яті, не вставляйте і не виймайте її під час роботи пристрою.<br>• До початку запису потрібно обов'язково відформатувати карту пам'яті в відеореєстраторі. Це необхідно, читання і запису даних. Для форматування в Меню виберіть пункт форматувати SD-карту і підтвердіть вибрану дію.
- Встановіть відеореєстратор на салонному дзеркалі заднього виду за допомогою фіксаторів. Не докладайте надмірних зусиль, щоб уникнути будь-яких пошкоджень.
- 3. Підключіть зарядний пристрій до гнізда прикурювача.
- 4. Підключіть зарядний пристрій до роз'єму відеореєстратора (mini-USB).
- 5. Увімкніть живлення, відеореєстратор включиться і почне запис автоматично.
- 6. Відрегулюйте положення відеореєстратора.

# Запобіжні заходи

- Вбудований акумулятор призначений тільки для запису аварійної події в режимі паркування і коректного виключення пристрою при відключенні живлення; для повноцінної роботи пристрою в будь-якому з режимів потрібне постійне підключення живлення.
- Використовуйте тільки оригінальний адаптер ЗУ. Використання іншого адаптера може негативно вплинути на акумулятор пристрою. Використовуйте тільки схвалені виробником аксесуари.
- Допустима температура зовнішнього середовища в режимі експлуатації: від 0 до + 35 °С.Температура зберігання: від +5 до +45 °С. Відносна вологість: від 5% до 90% без конденсату (25 °С).
- Уникайте контакту з джерелами вогню, щоб уникнути вибуху або пожежі.
- Не піддавайте пристрій сильному механічному впливу.
- Уникайте контакту пристрою з джерелами електромагнітного випромінювання.
- Слідкуйте за тим, щоб об'єктив був чистим. Не використовуйте хімічні або миючі засоби для чищення пристрою; завжди вимикайте пристрій перед чищенням.
- Суворо дотримуйтесь законів і регулюючих актів регіону використання пристрою. Цей пристрій не може використовуватися в незаконних цілях.
- Не розбирайте пристрій самостійно. У разі його несправності зверніться в сервісний центр.

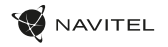

### Кнопки

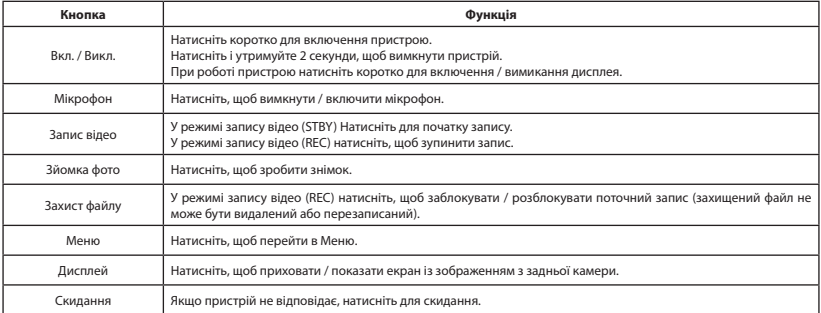

#### **Примітка**:

- Комплектація, зовнішній вигляд, технічні характеристики, що не змінюють загальної функціональності пристрою, можуть бути змінені виробником без попереднього повідомлення.
- Вбудований акумулятор призначений тільки для запису аварійної події в режимі паркування і коректного виключення пристрою при відключенні живлення; для повноцінної роботи пристрою в будь-якому з режимів потрібне постійне підключення живлення.

Для зручності роботи з відеофайлами і вкладеними даними використовуйте програму Navitel DVR Player. Завантажити на сайті: www.navitel.cz/ua/downloads/navitel-dvr-player

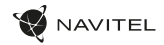

# Функції

UA

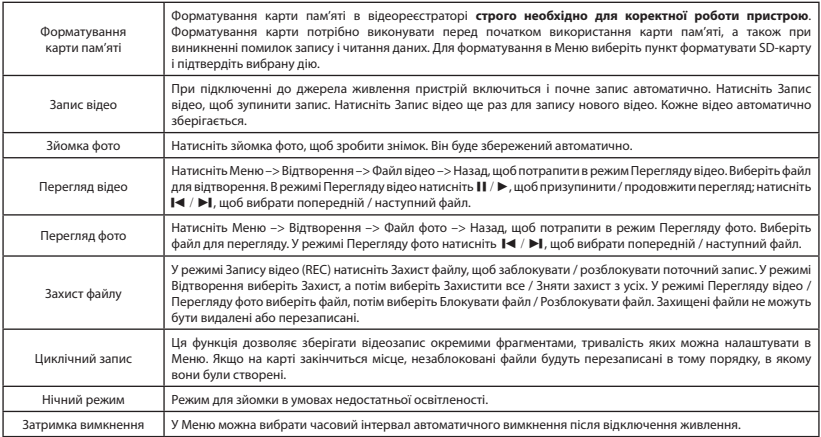

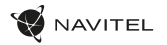

7 I N

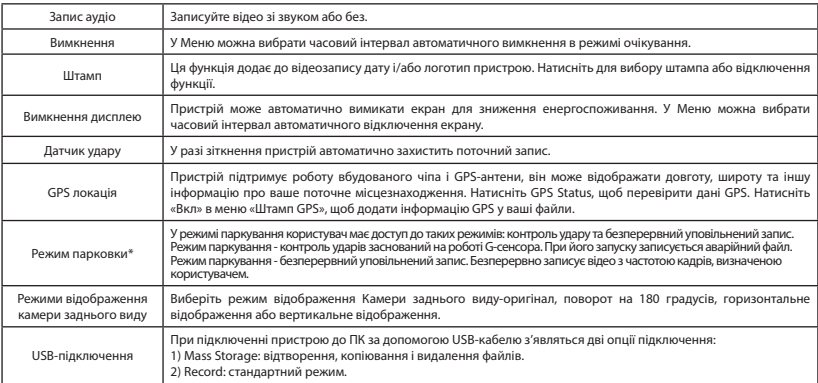

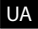

**\* Примітка**: Режим доступний лише тоді, коли відеореєстратор підключений до постійного джерела живлення через пристрій, який запобігає надмірному розрядженню акумулятора - NAVITEL SMART BOX MAX.

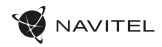

### Установка програми NAVITEL DVR Center

- 1. Скачайте і встановіть NAVITEL DVR Center на смартфон або планшет, дотримуйтесь інструкцій до вашого мобільного пристрою. Ви зможете завантажити додаток, просканувавши QR-код в Меню відеореєстратора (QR-код ПЗ).
- 2. Увімкніть Wi-Fi в Меню відеореєстратора (Wi-Fi настройки) і в налаштуваннях вашого мобільного пристрою.
- 3. Запустіть програму. Виберіть ваш відеореєстратор в списку. Дані відеореєстратора вказані в Меню (Wi-Fi Navitel).
- 4. Підключіть ваш мобільний пристрій до відеореєстратора через Wi-Fi з'єднання. При необхідності використовуйте пароль. Його можна змінити в Меню (Пароль Wi-Fi).
- 5. За допомогою NAVITEL DVR Center ви можете:

UA

- оновлювати прошивку відеореєстратора;
- управляти функціями відеореєстратора в меню Налаштування: налаштовувати режим паркування, датчик удару, режим відео і форматувати SD карту;
- переглядати, зберігати, видаляти і ділитися відео і фото, а також дивитися відео з реєстратора на екрані мобільного пристрою в режимі реального часу.

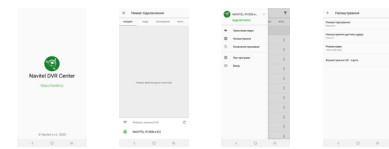

### Цифровий спідометр і Камери

Функція **Цифровий спідометр** служить для відображення швидкості, розрахованої по GPS-сигналу, і часу [1]. Режими:

- Швидкість постійно відображається поточна швидкість [B],
- Швидкість і час відображається поточна швидкість [B] і час [C].

Функція **Камери** служить для оповіщення про камери і небезпеки (далі – камери). При включенні функції камери на екрані відображається швидкість і час. При наближенні до камери відображається [2]:

- поточна швидкість [B],
- піктограми Камер [D],
- прогрес-бар знаходження в зоні дії камери [E],
- відстань до камери (0-450 м) [F].

Вся інформація відображається на чорному тлі.

У режимі запису відео (REC) на екрані відображається **•REC** або **•** [A]. Якщо автомобіль нерухомий, на екрані відображається швидкість 0. Якщо немає точного GPS-сигналу, на екрані відображається - - - [3]..

**Примітка**. Слабкий GPS-сигнал може бути викликаний поганими погодними умовами та іншими зовнішніми факторами. Орієнтуйтеся на показання спідометра автомобіля.

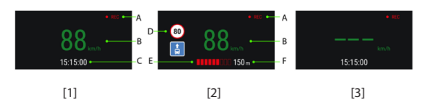

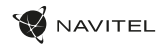

### Камера заднього виду

За допомогою задньої камери ви можете отримати зображення високої роздільної здатності позаду вашого автомобіля для безпечного паркування або запису під час руху. Сучасна технологія подвійного запису дозволяє зберігати зображення як попереду, так і позаду автомобіля для реєстрації будь-якої непередбаченої ситуації.

### Установка камери заднього виду

- 1. Встановіть камеру на заднє скло всередині автомобіля і відрегулюйте кут огляду.
- 2. Прокладіть кабель по салону.
- 3. Приєднайте кабель до роз'єму камери заднього виду.

**Примітка**: Наполегливо рекомендується роботи по установці камери і підключенні напруги +12 В проводити кваліфікованим персоналом, що має необхідні навички. Для прокладки кабелю можуть знадобитися спеціальні інструменти або пристосування. Переконайтеся в безпеці цих робіт.

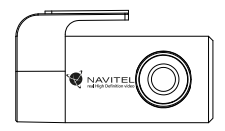

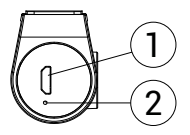

1. Роз'єм для відеозв'язку

UA

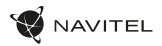

## Правила зберігання, перевезення, реалізації та утилізації

- Зберігання та транспортування пристрою повинні проводитися в сухому приміщенні. Пристрій потребує дбайливого поводження, оберігайте його від впливу пилу, бруду, ударів, вологи, вогню і т.д.
- Реалізація пристрою повинна проводитися відповідно до чинного законодавства України.
- Після закінчення терміну служби пристрій належить здати на утилізацію до відповідного пункту прийому електричного та електронного обладнання для подальшої переробки та утилізації відповідно до законодавства.

Тип пристрою: Відеореєстратор. Найменування товару: NAVITEL MR450 GPS. Виробник: NAVITEL s.r.o. Адреса виробника: U Habrovky 247/11, 140 00, Praha 4, Czech Republic. Тел.: +420 225 852 852 / +420 225 852 853. Виготовлено в Китаї Компанією NAVITEL s.r.o. на заводі Shenzhen Roverstar Technology Co., Ltd. Імпортер в Україну: ТОВ «НАВІТЕЛ УКРАЇНА», 02183, м. Київ, вулиця М. Кибальчича, буд. 13А.

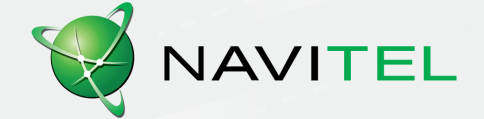